## <span id="page-0-0"></span>**Dell Precision™ Workstation T1500 szervizelési kézikönyv**

[A számítógép szerelése](file:///C:/data/systems/wst1500/hu/sm/work.htm) [Alkatrészek eltávolítása és visszahelyezése](file:///C:/data/systems/wst1500/hu/sm/parts.htm) [Az alaplap elrendezése](file:///C:/data/systems/wst1500/hu/sm/tech_sysbd_diagram.htm) Mű[szaki adatok](file:///C:/data/systems/wst1500/hu/sm/specs.htm) **[Diagnosztika](file:///C:/data/systems/wst1500/hu/sm/diags.htm)** [Rendszerbeállítás](file:///C:/data/systems/wst1500/hu/sm/bios.htm) [Jelszavak](file:///C:/data/systems/wst1500/hu/sm/passwords.htm)

### **Megjegyzések, figyelmeztetések és figyelemfelkeltő üzenetek**

**MEGJEGYZÉS:** a MEGJEGYZÉSEK a számítógép biztonságosabb és hatékonyabb használatát elősegítő fontos tudnivalókat tartalmazzák.

**FIGYELMEZTETÉS: a FIGYELMEZTETÉSEK az utasítások be nem tartása esetén esetlegesen bekövetkező hardversérülés vagy adatvesztés veszélyére hívják fel a figyelmet.** 

**VIGYÁZAT!: Az ilyen figyelemfelkeltő üzenetek a tárgyi és személyi sérülések veszélyére, valamint az életveszélyes helyzetekre hívják fel a figyelmet.** 

Ha az Ön által vásárolt számítógép Dell™ n Series típusú, a dokumentumban szereplő, Microsoft® Windows® operációs rendszerekkel kapcsolatos utalások nem érvényesek.

### **A dokumentumban közölt információk külön értesítés nélkül változhatnak. © 2009 Dell Inc. Minden jog fenntartva.**

A Dell Inc. előzetes írásos engedélye nélkül szigorúan tilos a dokumentumot bármilyen módon sokszorosítani.

A szövegben használt védjegyek: *a Dell,* a *DELL* logó és a *Dell Precision* a Dell Inc. védjegyei; az AT*I FirePro* az Advanced Micro Devices, Inc védjegye; az I*ntel* és Core az Intel<br>Corporation védjegyei és bejegyzett

A dokumentumban egyéb védjegyek és védett nevek is szerepelhetnek, amelyek a védjegyet vagy nevet bejegyeztető cégre, valamint annak termékeire vonatkoznak. A Dell Inc.<br>Iemond minden sajátján kívüli védjeggyel és védett né

2009. december Mód. A00

### <span id="page-1-0"></span> **Rendszerbeállítás**

**Dell Precision™ Workstation T1500 szervizelési kézikönyv**

- [Áttekintés](#page-1-1)
- [Belépés a rendszerbeállításokba](#page-1-2)
- **O** [Rendszerbeállítási opciók](#page-1-3)
- **[Rendszerindító menü](#page-4-0)**

# <span id="page-1-1"></span>**Áttekintés**

A rendszerbeállítások a következőkre használhatók:

- l Hardverek hozzáadása, cseréje vagy eltávolítása után a rendszerkonfigurációs adatok módosítására
- l Felhasználó által megválasztható lehetőségek, például felhasználói jelszó megadására, illetve megváltoztatására
- l A memória aktuális mennyiségének megjelenítésére, vagy a telepített merevlemez típusának megadására

Javasoljuk, hogy a rendszerbeállítások megváltoztatása előtt jegyezze fel magának a rendszerbeállítási képernyő adatait.

**FIGYELMEZTETÉS:** Csak szakértő felhasználóknak szabad módosítani az itt található beállításokat. Bizonyos módosítások a számítógép hibás működését eredményezhetik.

### <span id="page-1-2"></span>**Belépés a rendszerbeállításokba**

- 
- 1. Kapcsolja be (vagy indítsa újra) a számítógépet.<br>2. A kék DELL™ embléma után figyelje, mikor jelenik meg az <F2> billentyűről szóló üzenet.<br>3. Amint megjelenik ez az üzenet, azonnal nyomja meg az <F2> gombot.
- 
- **MEGJEGYZES:** Az <F2> billentyűről szóló üzenet megjelenése azt jelzi, hogy a billentyűzet már inicializálódott. A üzenet nagyon gyorsan megjelenhet,<br>ezért figyeljen jól, és nyomja meg rögtön az <F2> billentyűt. Ha az <F2> hatástalan marad.
- 4. Ha túl sokáig várt, és már megjelent az operációs rendszer logója, akkor már várja ki a Microsoft® Windows® asztal megjelenését. Ekkor kapcsolja ki a számítógépet, és próbálja meg újból végrehajtani a műveletet.

## <span id="page-1-3"></span>**Rendszerbeállítási lehetőségek**

**MEGJEGYZÉS:** Számítógéptípustól és a telepített eszközöktől függően az itt felsorolt tételek nem feltétlenül szerepelnek, illetve eltérő módon jelenhetnek meg.

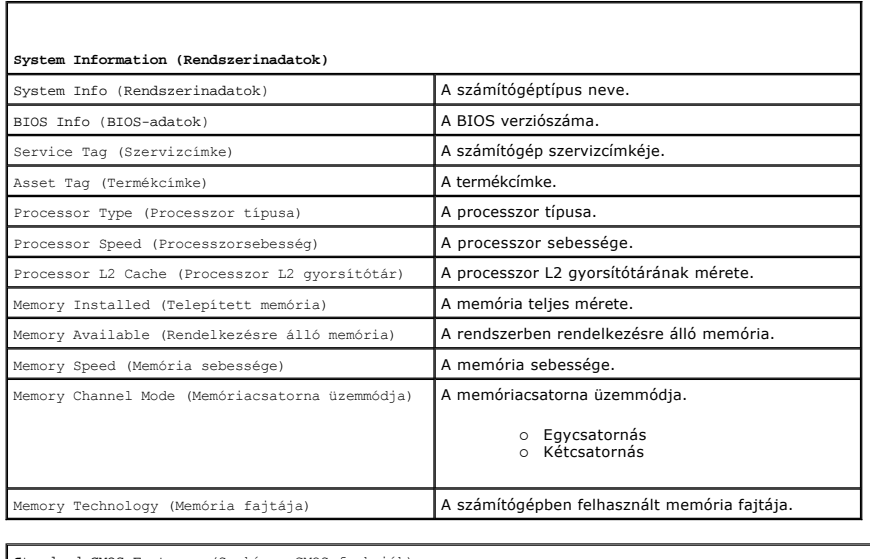

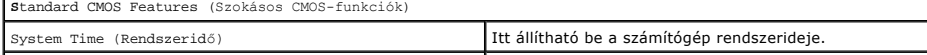

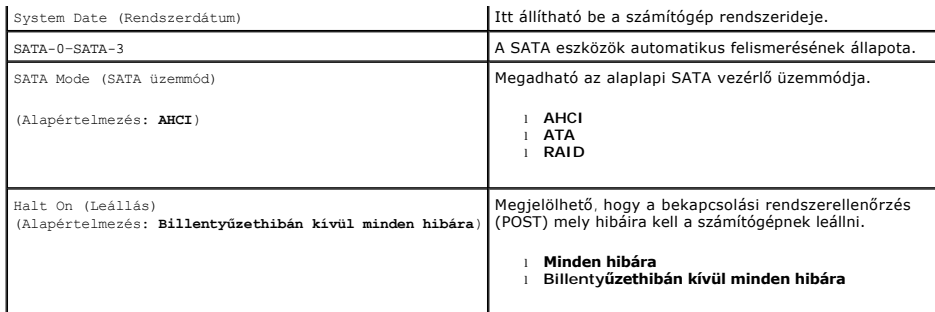

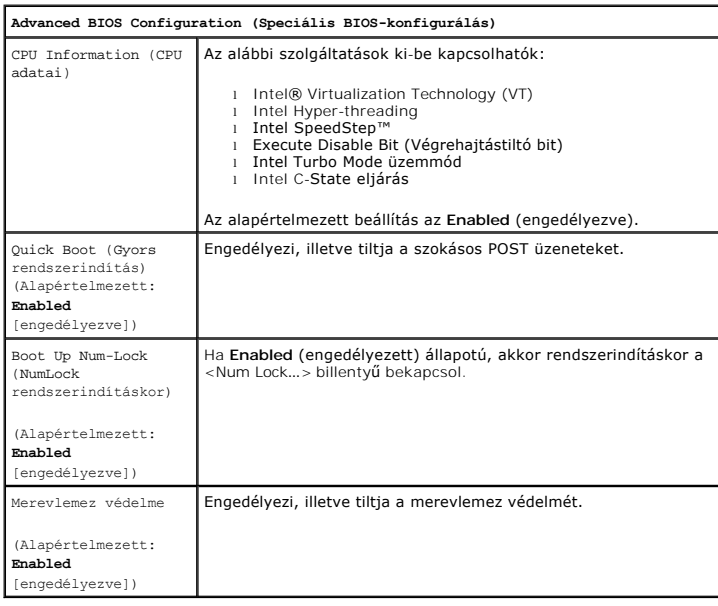

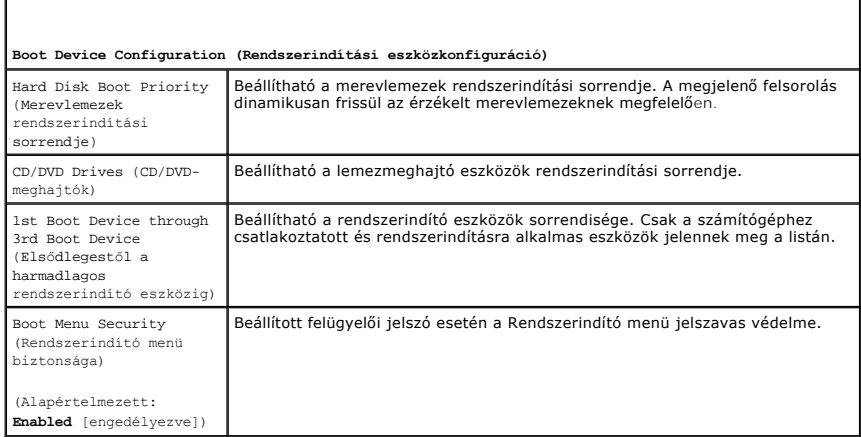

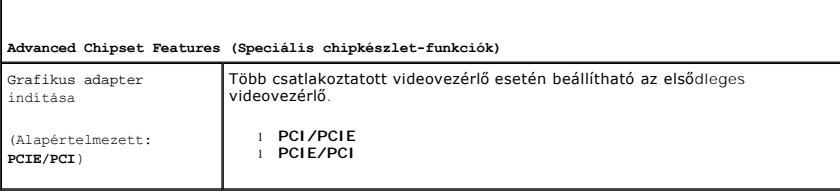

**Integrated Peripherals (Alaplapi perifériák)**

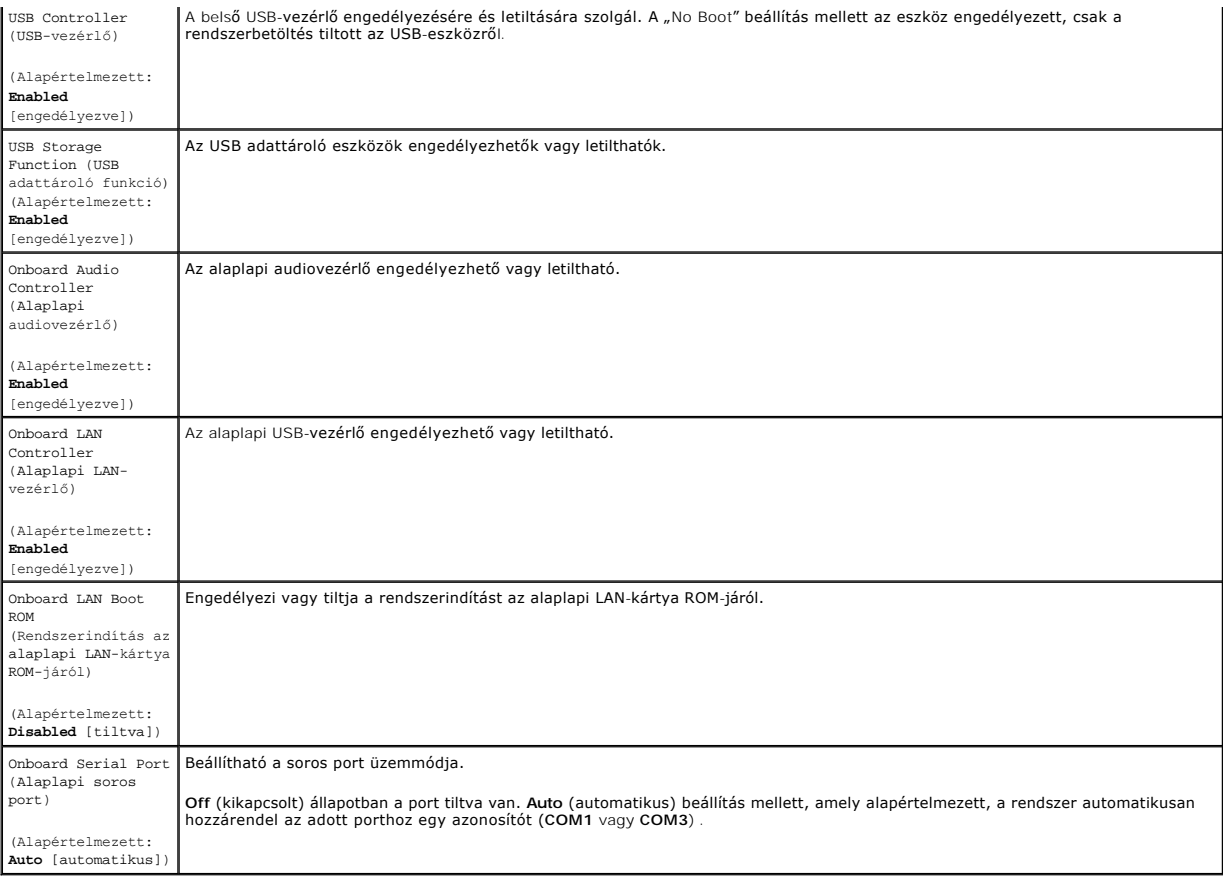

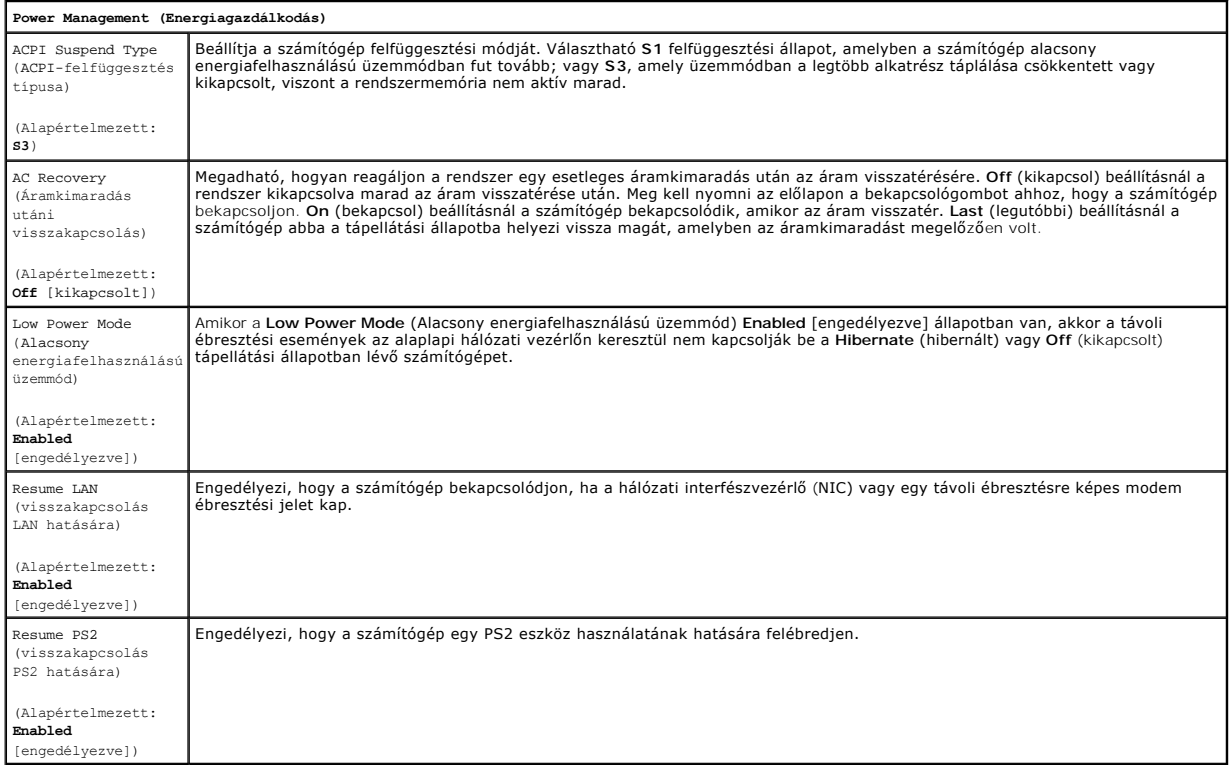

Resume RTC (visszakapcsolás RTC riasztásra)

(Alapértelmezett: **Disabled** [tiltva])

Az automatikus bekapcsolást a következő állapotba helyezheti:

l Auto Power On Date (Automatikus bekapcsolás dátuma) – beállítható a bekapcsolási dátum. l Auto Power On Time (Automatikus bekapcsolás időpontja) – beállítható a bekapcsolási időpont.

# <span id="page-4-0"></span>**Rendszerindító menü**

A rendszerindító menüben beállítható egy egyszeri rendszerindítási sorrend anélkül, hogy be kéne lépni a rendszerbeállításba. A műveletet a számítógép diagnosztikájához is használhatja.

A rendszerbeállítások megnyitása a rendszerindító menü használatával:

- 
- 1. Kapcsolja be (vagy indítsa újra) a számítógépet.<br>2. Amikor a DELL™ logó megjelenik, azonnal nyomja le az <F12> billentyűt.<br>3. Jelölje ki, hogyan kíván belépni a rendszerbeállításba, majd nyomja le az <Enter> bill
- 

**Megjegyzés:** a rendszerindító menüben végzett módosítások nem módosítják a rendszerbeállító programban tárolt indítási sorrendet.

#### <span id="page-5-0"></span>**Diagnosztika**

**Dell Precision™ Workstation T1500 szervizelési kézikönyv**

- **O** [Dell Diagnostics](#page-5-1)
- [A bekapcsológomb fénykódjai](#page-6-0)
- [Hangkódok](#page-6-1)

### <span id="page-5-1"></span>**Dell Diagnostics**

#### **Mikor van szükség a Dell Diagnostics használatára?**

Mielőtt elkezdi, ajánlott kinyomtatni a lépéseket.

**MEGJEGYZÉS:** A Dell Diagnostics szoftver csak Dell™ számítógépen használható.

**MEGJEGYZÉS:** A *Drivers and Utilities (Illesztő- és segédprogramok)* lemez opcionális, így előfordulhat, hogy nem található meg a számítógép tartozékai között.

Lépjen be a rendszerbeállításokba – lásd: <u>[Belépés a rendszerbeállításokba](file:///C:/data/systems/wst1500/hu/sm/bios.htm#wp1157779)</u> – tekintse át a számítógép konfigurációs beállításait, és győződjön meg róla, hogy<br>a tesztelni kívánt eszköz megjelenik a rendszerbeállításokban,

A Dell Diagnostics programot a merevlemezről vagy a *Drivers and Utilities (Illesztő- és segédprogramok)* lemezről indíthatja el.

### **A Dell Diagnostics indítása merevlemezről**

- 1. Kapcsolja be (vagy indítsa újra) a számítógépet.
- 2. Amikor a DELL embléma megjelenik, azonnal nyomja meg az <F12> billentyűt.

**MEGJEGYZES:** Ha megjelenik egy üzenet, ami közli, hogy a rendszer nem talált diagnosztikai segédprogram-partíciót, akkor a Dell diagnosztikát a<br>*Drivers and Utilities (Illesztő- és segédprogramok)* lemezről indíthatja.

Ha túl sokáig vár és megjelenik az operációs rendszer logója, várjon tovább, amíg meg nem jelenik a Microsoft® Windows® asztal. Ekkor<br>kapcsolja ki a számítógépet, és próbálja meg újból végrehajtani a műveletet.

3. Amikor megjelenik az indító eszközök listája, jelölje ki a **Boot to Utility Partition** (Indítás a segédprogram partícióra) elemet, és nyomja meg az <Enter> billentyűt.

4. Amikor a Dell Diagnostics programban a **Main Menu** (Főmenü) megjelenik, válassza ki, melyik tesztet kívánja futtatni.

### **A Dell Diagnostics indítása a Drivers and Utilities CD/DVD-ről**

- 1. Helyezze be a *Drivers and Utilities (Illesztő- és segédprogramok)* lemezt*.*
- 2. Állítsa le, és indítsa újra a számítógépet.

Amikor a DELL embléma megjelenik, azonnal nyomja meg az <F12> billentyűt.

Ha túl sokáig vár, és megjelenik a Windows embléma, várjon tovább, amíg meg nem jelenik a Windows asztal. Ekkor kapcsolja ki a számítógépet, és próbálja meg újból végrehajtani a műveletet.

**MEGJEGYZES:** Az alábbi lépések csak egy alkalomra változtatják meg az indító szekvenciát. Következő indításkor a számítógép a<br>rendszerbeállításokban megadott eszközről fogja betölteni a rendszert.

- 3. Amikor megjelenik az indító eszközök listája, jelölje ki az **Onboard or USB CD-ROM Drive** (Alaplapi vagy USB CD-ROM-meghajtó) elemet, majd nyomja meg az <Enter> billentyűt.
- 4. A megjelenő menüből válassza ki a **Boot from CD-ROM** (Rendszerindítás CD/DVD lemezről) lehetőséget, majd nyomja meg az <Enter> billentyűt.
- 5. Nyomja meg az 1 billentyűt a menü elindításához, majd a folytatáshoz nyomja meg az <Enter> billentyűt.
- 6. A számozott listában válassza a **Run the 32 Bit Dell Diagnostics** (32 bites Dell Diagnostics futtatása) parancsot. Ha több verzió is fel van sorolva, válassza a számítógépnek megfelelőt.
- 7. Amikor a Dell Diagnostics programban a **Main Menu** (Főmenü) megjelenik, válassza ki, melyik tesztet kívánja futtatni.

### **A Dell Diagnostics főmenüje**

1. Amikor a Dell Diagnostics betöltődésekor a **Main Menu** (Főmenü) megjelenik, kattintson a kívánt opciónak megfelelő gombra.

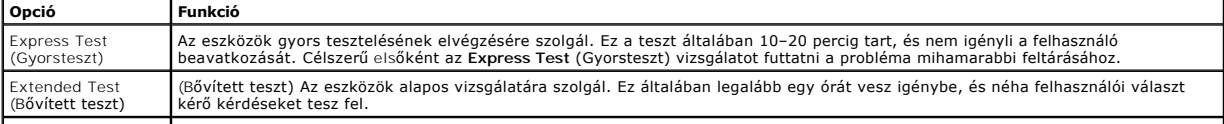

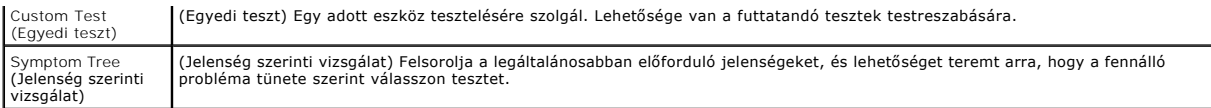

- 2. Ha egy teszt során probléma merült fel, megjelenik egy üzenet a hibakóddal és a probléma leírásával. Jegyezze fel a hibakódot és a probléma rövid leírását, majd kövesse a képernyőn megjelenő utasításokat.
- 3. Ha a **Custom Test** (Egyedi teszt) vagy a **Symptom Tree** (Jelenség szerinti vizsgálat) opcióval futtat tesztet, további információkért kattintson az alábbi táblázatban ismertetett lapok közül a megfelelőre.

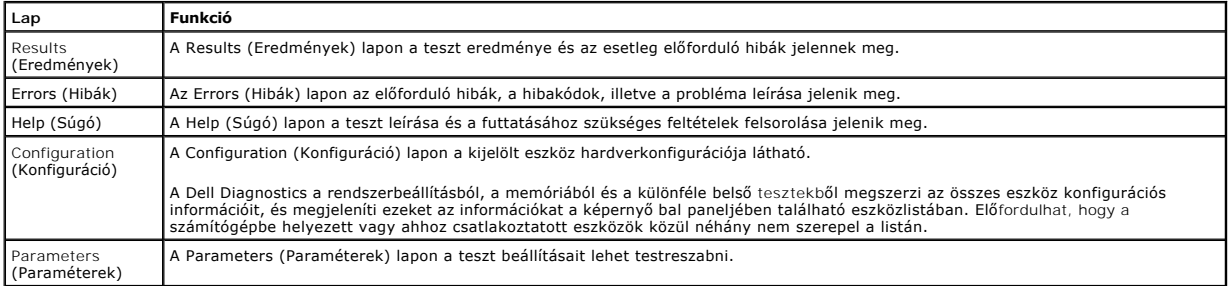

4. A tesztek végrehajtása után, ha a Dell Diagnostics éppen a *Drivers and Utilities* CD-ről fut, vegye ki a CD-t.

5. Zárja be a teszt képernyőjét, és ezzel visszatér a Main Menu (Főmenü) képernyőhöz. A Dell Diagnostics programból való kilépéshez, és a számítógép<br>újraindításához, zárja be a Main Menu (Főmenü) képernyőt.

# <span id="page-6-0"></span>**A bekapcsológomb fénykódjai**

A diagnosztikai fénykódok sokkal több információt adnak a rendszer állapotáról, azonban a számítógépen az öröklött tápellátási fényjelzések szintén<br>támogatottak. A következő táblázat mutatja az üzemjelző fény állapotokat.

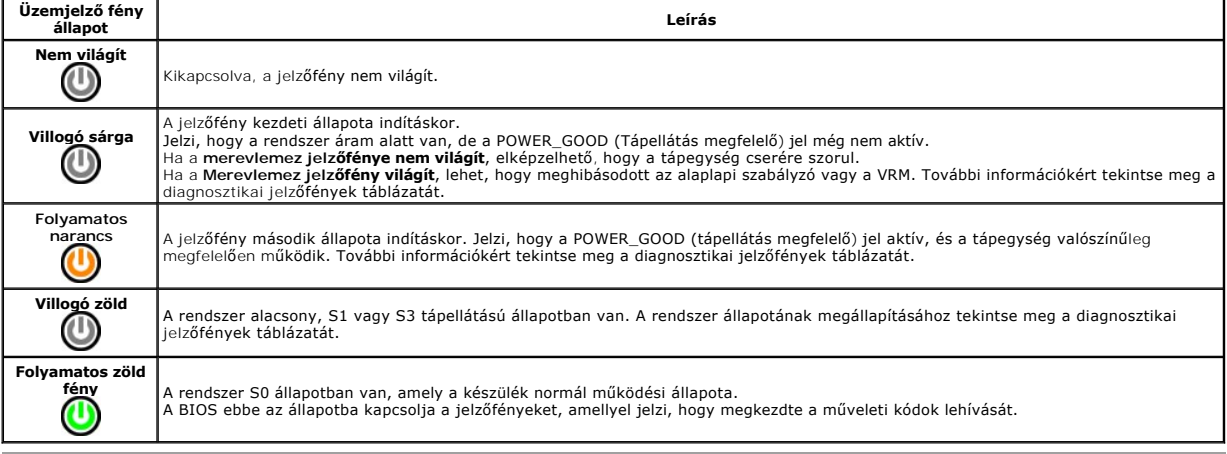

# <span id="page-6-1"></span>**Hangkódok**

Ha a monitor a bekapcsolási rendszerellenőrzés (POST) folyamán nem képes megjeleníteni a hibaüzeneteket, a számítógép esetleg sípoló hangok sorozatával<br>segít a hiba, illetve a hibás alkatrész vagy szerkezeti egység benemet

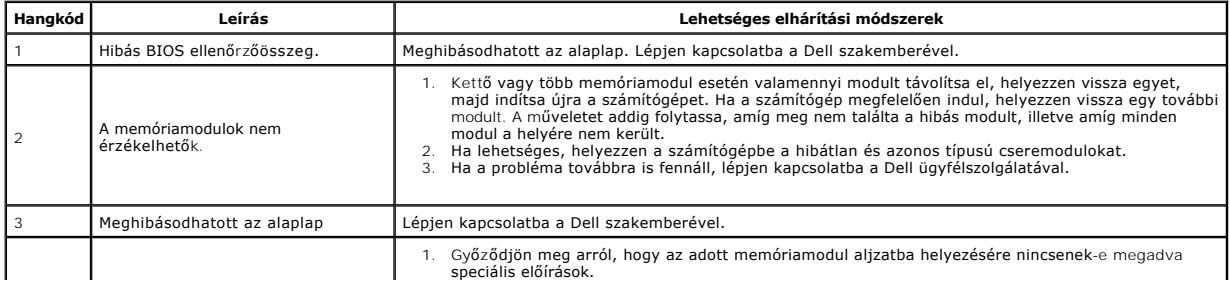

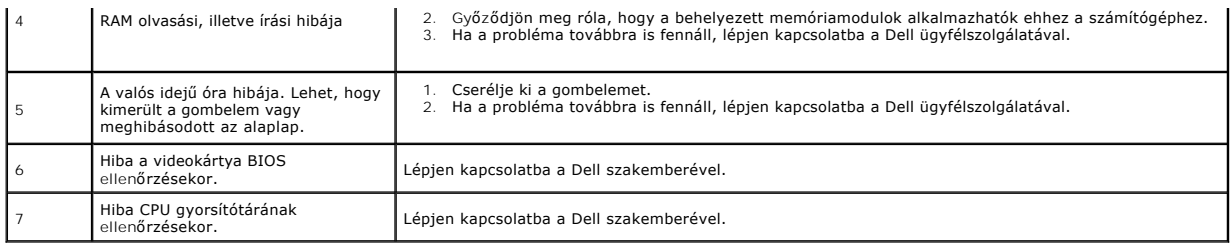

### <span id="page-8-0"></span>**Alkatrészek eltávolítása és visszahelyezése Dell Precision™ Workstation T1500 szervizelési kézikönyv**

- **O** [Fedél](file:///C:/data/systems/wst1500/hu/sm/td_system_cover.htm)
- **Bekapcsológomb szerelvénye** B[ővítőkártyák](file:///C:/data/systems/wst1500/hu/sm/td_video_expansion_card.htm)

**[Merevlemez-](file:///C:/data/systems/wst1500/hu/sm/td_hard_drive.htm)meghajtó O** [Házventilátor](file:///C:/data/systems/wst1500/hu/sm/td_chassis_fan.htm) **[Processzor](file:///C:/data/systems/wst1500/hu/sm/td_processor.htm) [Gombelem](file:///C:/data/systems/wst1500/hu/sm/td_coin_cell_battery.htm)** 

- **O** Elő[lap](file:///C:/data/systems/wst1500/hu/sm/td_front_bezel.htm) ● Elő[lapi I/O panel](file:///C:/data/systems/wst1500/hu/sm/td_front_io_panel.htm)
- **O** [Memória](file:///C:/data/systems/wst1500/hu/sm/td_memory.htm)
- [Optikai meghajtó](file:///C:/data/systems/wst1500/hu/sm/td_optical_drive.htm)
- Hűt[őbordás ventillátoregység](file:///C:/data/systems/wst1500/hu/sm/td_heatsink_fan.htm)
- [Tápegység](file:///C:/data/systems/wst1500/hu/sm/td_power_supply.htm)
- [Alaplap](file:///C:/data/systems/wst1500/hu/sm/td_system_board.htm)

#### <span id="page-9-0"></span>**Jelszavak**

**Dell Precision™ Workstation T1500 szervizelési kézikönyv**

**FIGYELEM! Mielőtt megkezdi a szerelést a számítógép belsejében, olvassa el a mellékelt termékbiztonsági útmutatót. További biztonsági útmutatásokat a www.dell.com/regulatory\_compliance címen található, a szabályozási megfelelőséget ismertető (angol nyelvű) honlapon talál.** 

A számítógép biztonsága érdekében a Rendszerbeállításokban az alábbi két jelszó állítható be:

l Felügyelői jelszó l Felhasználói jelszó

### **Felügyelői jelszó**

A felügyelői jelszó rendszerszintű jelszó, amely a Rendszerbeállítás hozzáférhetőségének szabályozására szolgál.

**MEGJEGYZÉS:** Ha megadja, de aztán elfelejti a jelszót, akkor a jelszó csak az alaplap PSWD áthidalója segítségével törölhető. További részletekért lásd: [Elfelejtett jelszó törlése](#page-9-1).

### <span id="page-9-2"></span>**Felügyelői jelszó megadása**

- 
- 1. Lépjen be a <u>[rendszerbeállításokba](file:///C:/data/systems/wst1500/hu/sm/bios.htm)</u>.<br>2. Jelölje ki, hogy **Set Supervisor Password** (Felügyeleti jelszó beállítása), és nyomja meg az <Enter> billentyűt.<br>3. Írja be a jelszót, és nyomja meg az <Enter> billentyűt.
- 4. Megerősítésképpen adja meg újra a jelszót, és nyomja meg az <Enter> gombot.
- **Felhasználói jelszó**

A felhasználói jelszó olyan felhasználók esetében használatos, akiknek csak az operációs rendszert kell elindítaniuk a számítógépen. Ha felhasználói jelszót<br>adott meg, a számítógép kérdezni fogja ezt a jelszót a rendszerin felhasználói jelszóval működtetni.

### **A felhasználói jelszó megadása**

**MEGJEGYZÉS:** A felhasználói jelszó csak akkor látható és akkor érhető el a Rendszerbeállításokban, ha felügyelői jelszó van megadva.

- 1. Lépjen be a <u>[rendszerbeállításokba](file:///C:/data/systems/wst1500/hu/sm/bios.htm)</u>.<br>2. Állítson be <u>Felügyelői jelszót</u>.
- 
- 3. Jelölje ki, hogy **Set User Password** (Felhasználói jelszó beállítása), és nyomja meg az <Enter> gombot. 4. Amikor a rendszer kéri, adja meg a jelszót, és nyomja meg az <Enter> gombot.
- 5. Megerősítésképpen adja meg újra a jelszót, és nyomja meg az <Enter> gombot.
- 

## <span id="page-9-1"></span>**Elfelejtett jelszó törlése**

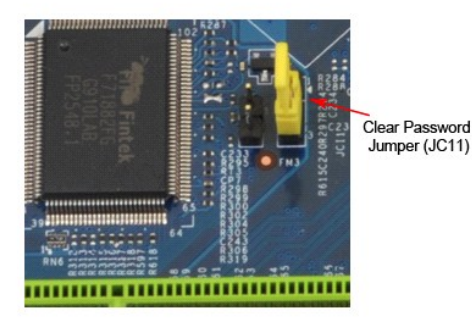

1. Kövesse a <u>Miel[őtt megkezdi a szerelést a számítógép belsejében](file:///C:/data/systems/wst1500/hu/sm/work.htm)</u> című fejezetben leírt eljárásokat.<br>2. Vegye le a <u>fedelet</u>.

- 
- 3. Keresse meg a jelszóhoz tartozó (PSWD) 3 tűs csatlakozót az alaplapon.<br>4. Vegye le a 2 tűs áthidalót a 2. és 3. tűről, majd helyezze az 1. és 2. tűre.<br>5. A jelszó törlődéséhez körülbelül öt másodpercet kell várnia
- 
- 6. A jelszó funkció engedélyezéséhez vegye le a 2 tűs áthidaló dugót az 1. és 2. tűről és helyezze a 2. és 3. tűre.<br>7. Helyezze vissza a <u>fedelet</u>.
- 

## **A CMOS-beállítások törlése**

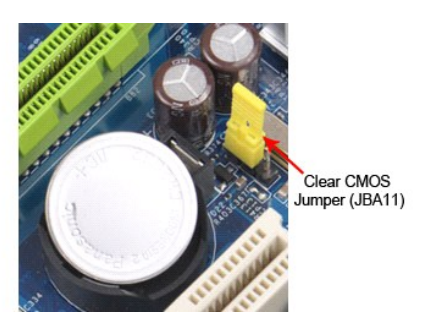

- 
- 
- 1. Kövesse a <u>Miel[őtt megkezdi a szerelést a számítógép belsejében](file:///C:/data/systems/wst1500/hu/sm/work.htm)</u> című fejezetben leírt eljárásokat.<br>2. Vegye le a <u>fedelet</u>.<br>3. Keresse meg a CMOS-törlő (CLEAR CMOS) 3 tűs áthidalókapcsolót az alaplapon.<br>4. Vegye le az
- 
- 

### <span id="page-11-0"></span>**Műszaki adatok**

### **Dell Precision™ T1500 szervizelési kézikönyv**

- **[Processzor](#page-11-1)**
- [Video](#page-11-3)

r

f

- [Hálózat](#page-11-5)
- B[ővítő](#page-12-0)busz
- [Meghajtók](#page-12-2)
- [Alaplapi csatlakozók](#page-12-4)
- [Tápellátás](#page-13-1)
- 
- **O** [Memória](#page-11-2)
- $\bullet$  [Hang](#page-11-4)
- **O** [Rendszerinformáció](#page-11-6)
- B[ővítőkártyák](#page-12-1)
- [Külső csatlakozók](#page-12-3)
- [Vezérlők és fényjelzések](#page-13-0)
- [Fizikai jellemz](#page-14-0)ők

**W** [Környezeti adatok](#page-14-1)

**MEGJEGYZES:** a kínált opciók régiónként eltérőek lehetnek. A számítógép konfigurációjával kapcsolatos további információkért kattintson a Start→<br>**Súgó és támogatás** menüpontra, és válassza a számítógép adatainak megjelen

<span id="page-11-1"></span>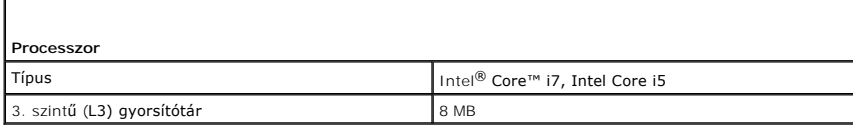

<span id="page-11-2"></span>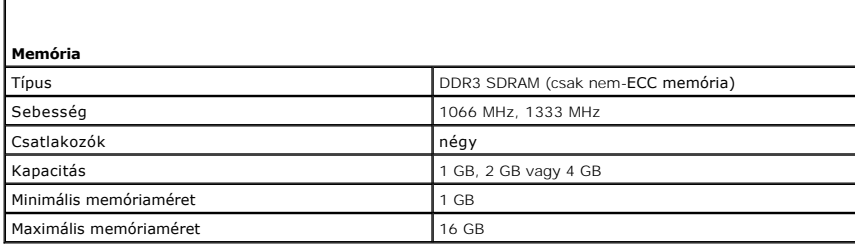

<span id="page-11-3"></span>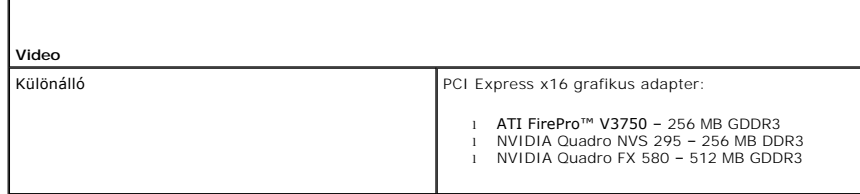

<span id="page-11-4"></span>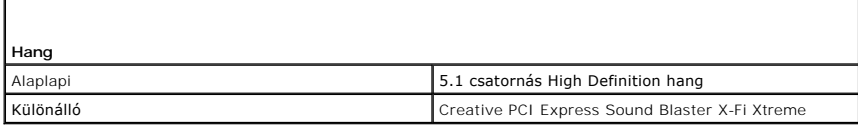

<span id="page-11-5"></span>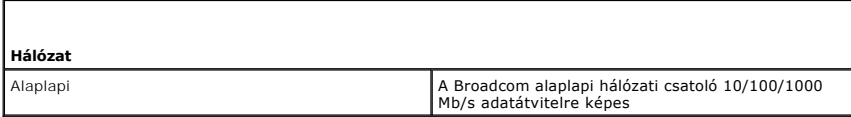

<span id="page-11-6"></span>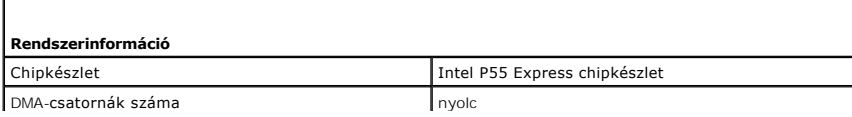

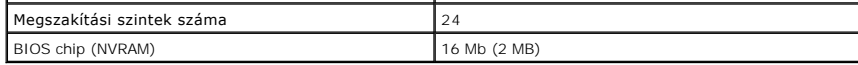

<span id="page-12-0"></span>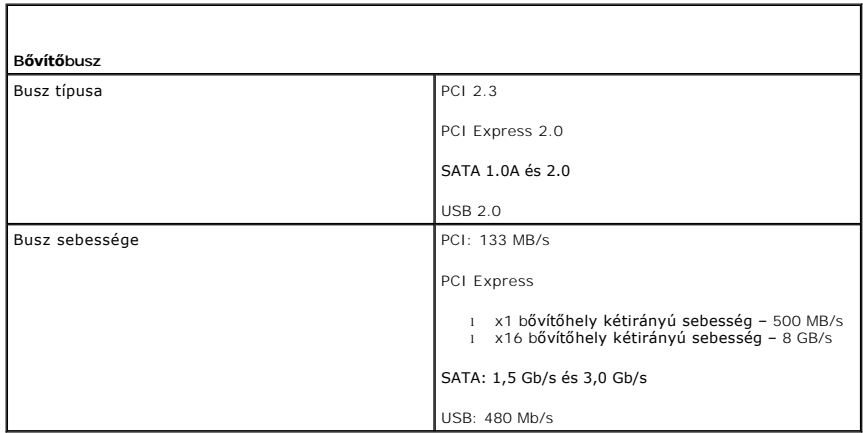

<span id="page-12-1"></span>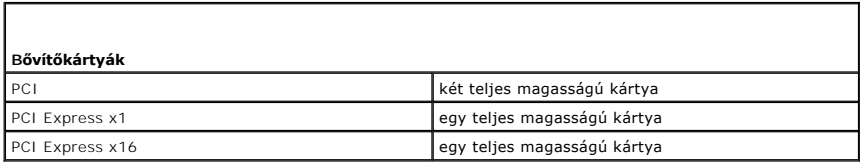

<span id="page-12-2"></span>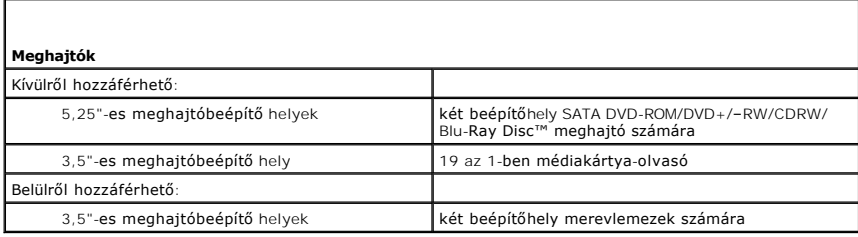

<span id="page-12-4"></span><span id="page-12-3"></span>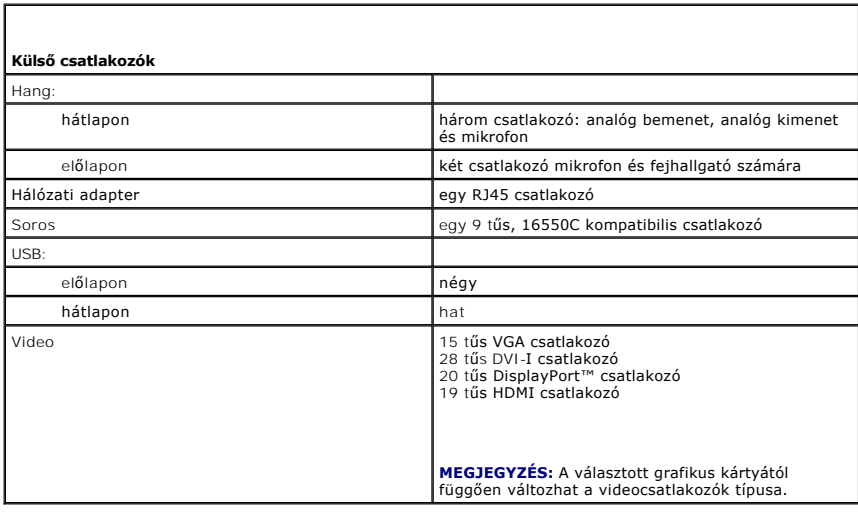

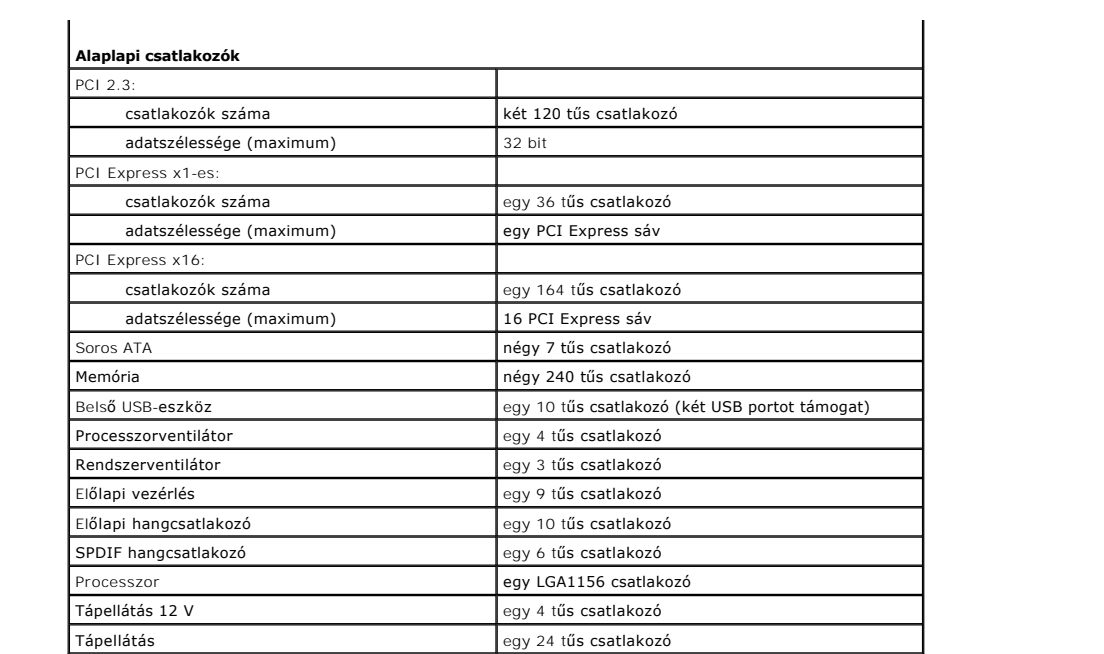

<span id="page-13-0"></span>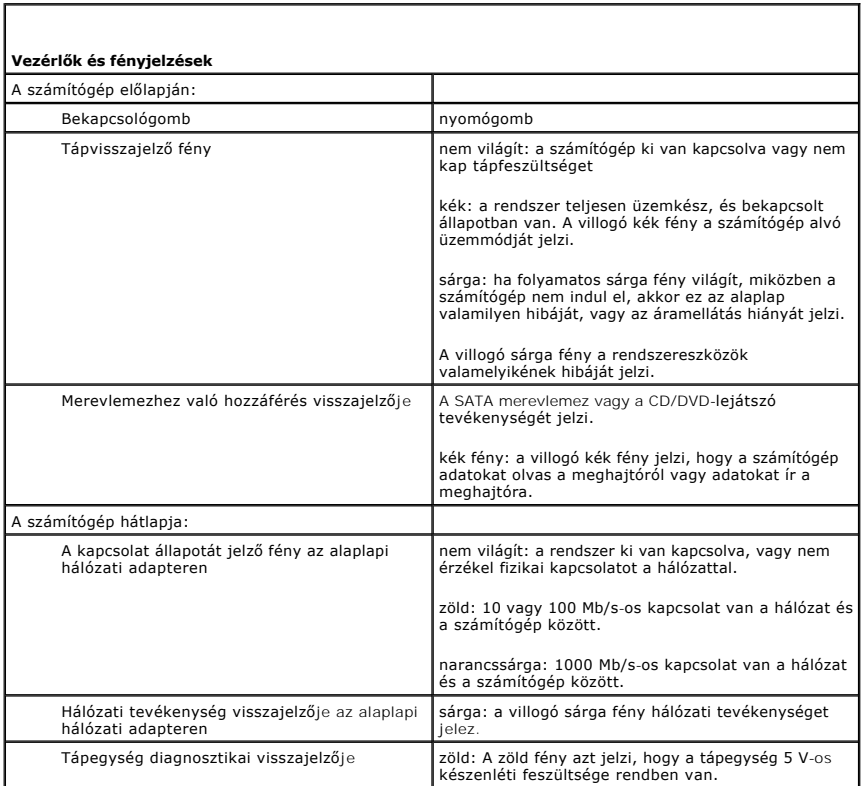

<span id="page-13-1"></span>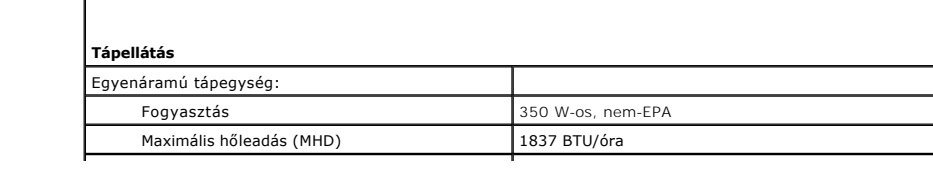

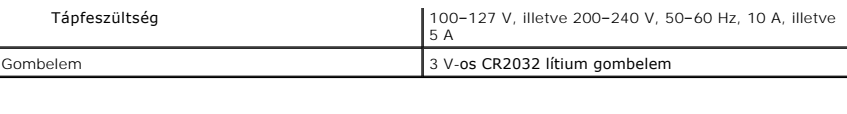

**MEGJEGYZÉS:** A hőelvezetést a tápegység névleges teljesítményére méretezték.

**MEGJEGYZES:** Olvassa el, hogyan kell beállítani a feszültséget, a számítógéphez mellékelt termékbiztonsági l<br>útmutatóban.

<span id="page-14-0"></span>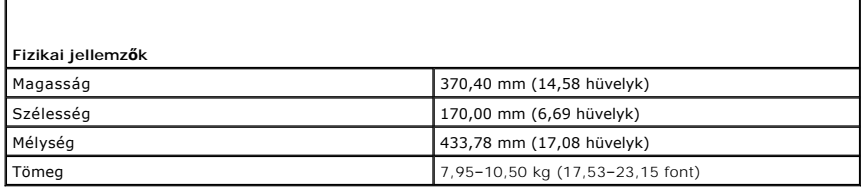

<span id="page-14-1"></span>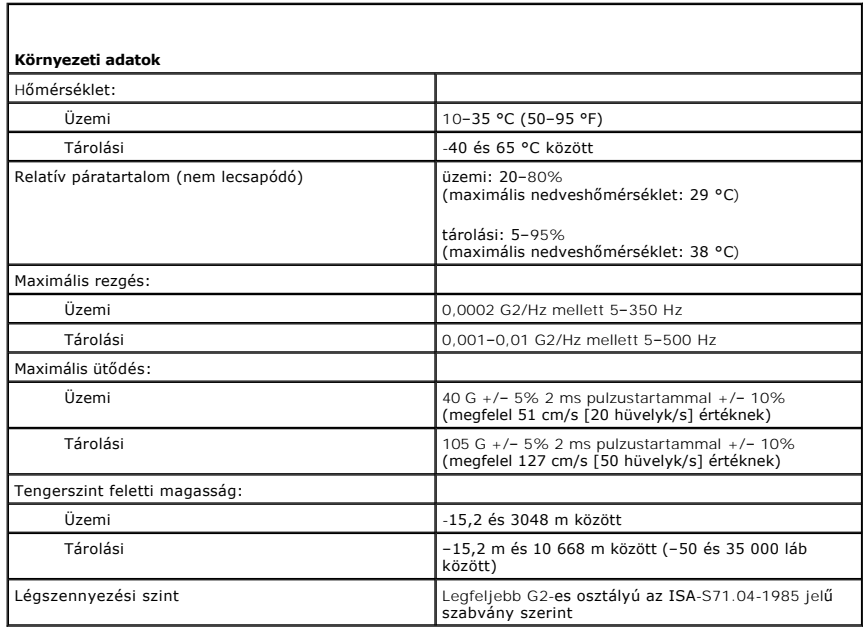

### <span id="page-15-0"></span>**Házventilátor**

**Dell Precision™ Workstation T1500 szervizelési kézikönyv**

VIGYAZAT! Mielőtt megkezdi a szerelést a számítógép belsejében, olvassa el a mellékelt termékbiztonsági útmutatót. További biztonsági<br>útmutatásokat a www.dell.com/regulatory\_compliance címen található, a szabályozási megfe

## **A házventilátor leszerelése**

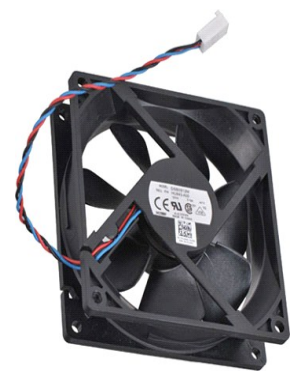

1. Kövesse a <u>Miel[őtt megkezdi a szerelést a számítógép belsejében](file:///C:/data/systems/wst1500/hu/sm/work.htm)</u> című fejezetben leírt eljárásokat.<br>2. Vegye le a redelet.<br>3. Húzza le a ventilátor kábelét az alaplapról.

2. Vegye le a <u>fedelet</u>.<br>3. Húzza le a ventilátor kábelét az alaplapról.

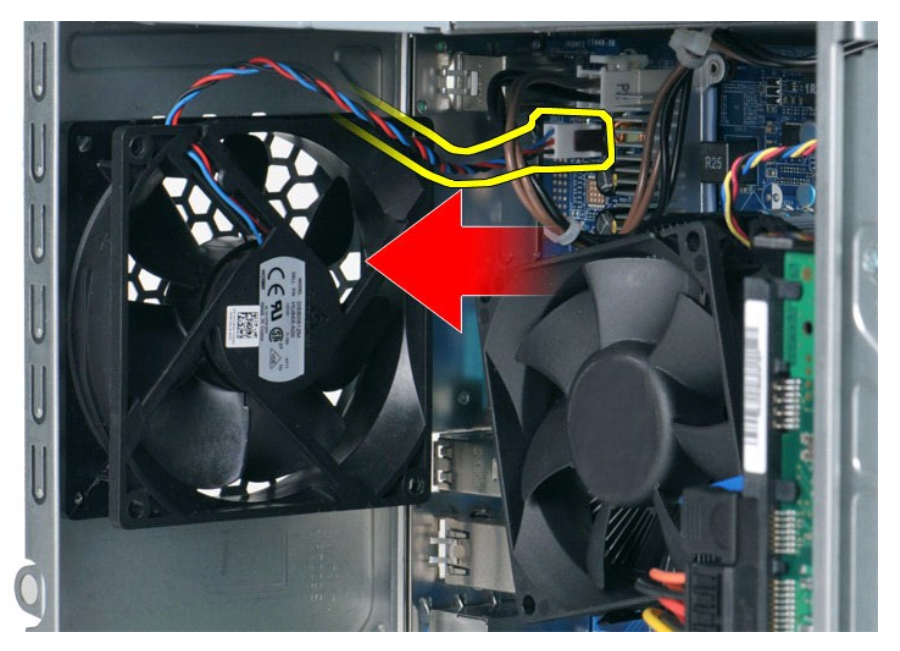

4. A házventilátort kézzel tartsa a helyén, miközben kicsavarja a ventilátort a házhoz rögzítő két csavart.

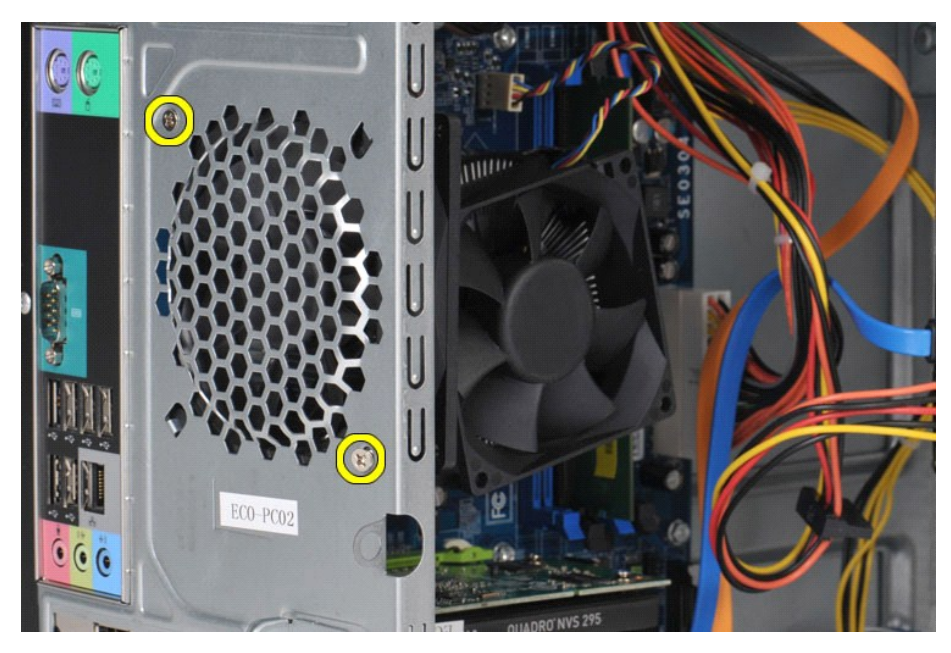

5. Lazítsa meg a ventillátort a számítógép közepe felé tolva, majd emelje ki a ventilátort a házból.

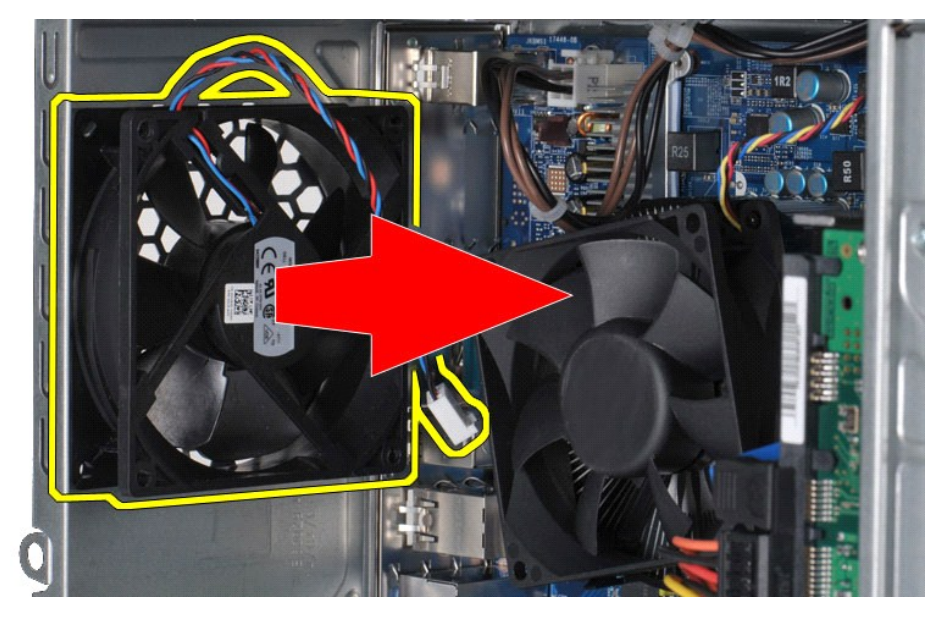

## **A házventilátor visszaszerelése**

A házventilátor visszaszereléséhez végezze el a fenti lépéseket fordított sorrendben.

### <span id="page-17-0"></span>**Gombelem**

**Dell Precision™ Workstation T1500 szervizelési kézikönyv**

FIGYELEM! Mielőtt megkezdi a szerelést a számítógép belsejében, olvassa el a mellékelt termékbiztonsági útmutatót. További biztonsági<br>útmutatásokat a www.dell.com/regulatory\_compliance címen található, a szabályozási megfe

## **A gombelem eltávolítása**

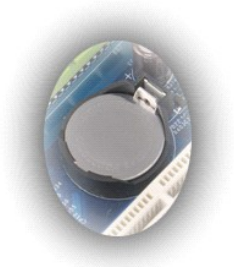

- Kövesse a Miel[őtt megkezdi a szerelést a számítógép belsejében](file:///C:/data/systems/wst1500/hu/sm/work.htm#before) című fejezetben leírt eljárásokat.
- 2. Vegye le a <u>fedelet</u>.<br>3. Óvatosan húzza el a kioldózárat az elemről.

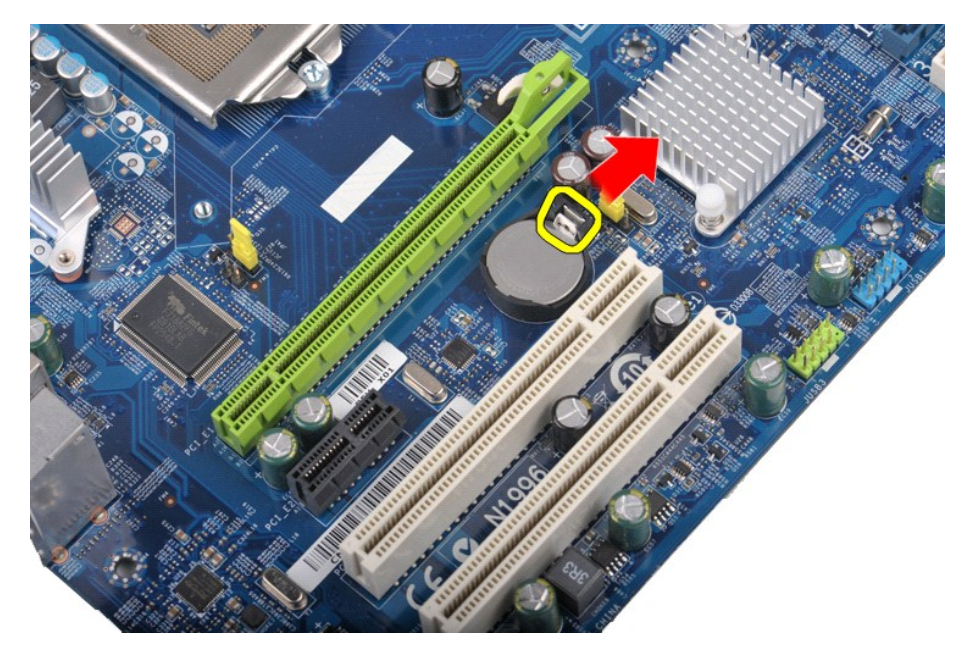

4. Emelje ki a gombelemet a számítógépből.

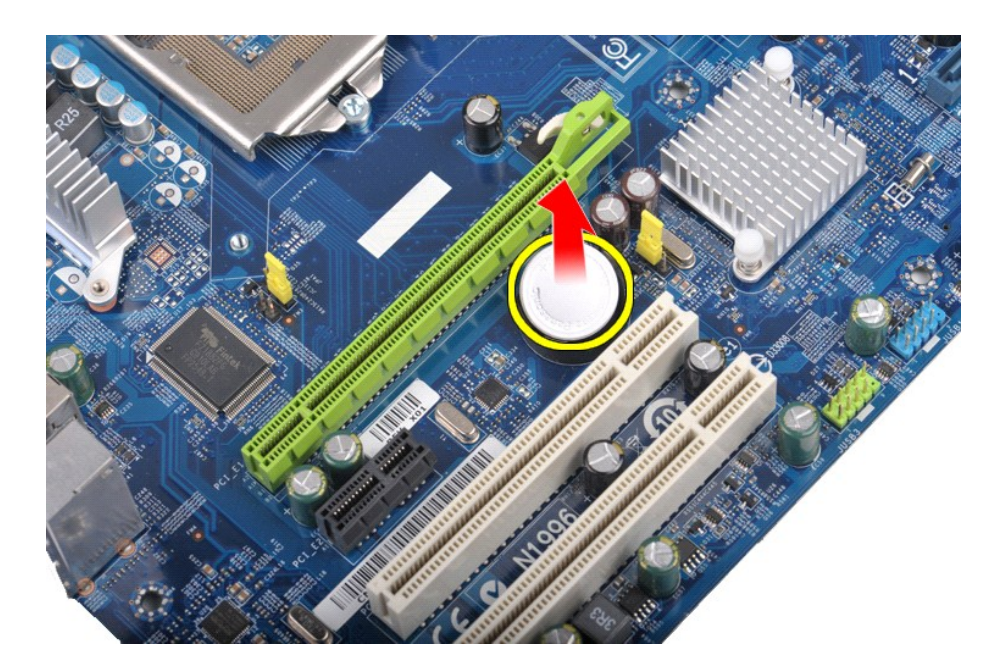

# **A gombelem visszahelyezése**

A gombelem visszahelyezéséhez végezze el a fenti lépéseket fordított sorrendben.

### <span id="page-19-0"></span>**Előlap**

**Dell Precision™ Workstation T1500 szervizelési kézikönyv**

FIGYELEM! Mielőtt megkezdi a szerelést a számítógép belsejében, olvassa el a mellékelt termékbiztonsági útmutatót. További biztonsági<br>útmutatásokat a www.dell.com/regulatory\_compliance címen található, a szabályozási megfe

# **Az előlap eltávolítása**

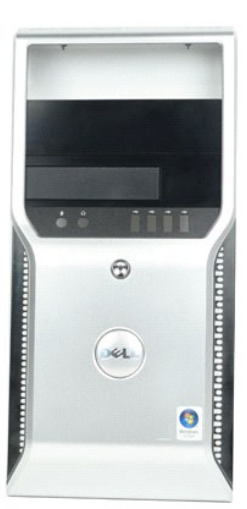

- 1. Kövesse a <u>Miel[őtt megkezdi a szerelést a számítógép belsejében](file:///C:/data/systems/wst1500/hu/sm/work.htm#before)</u> című fejezetben leírt eljárásokat.<br>2. Vegye le a <u>fedelet</u>.<br>3. Finoman nyissa fel a patentokat, amelyek az el**őlapot a házhoz tartják.**
- 

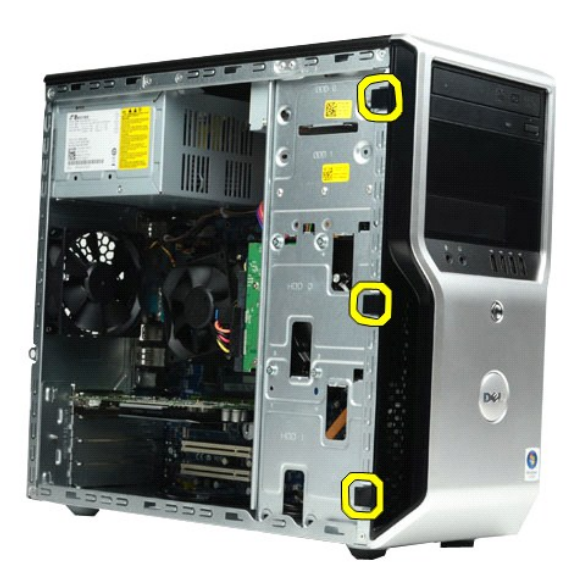

4. Az előlapot fordítsa el a számítógépről.

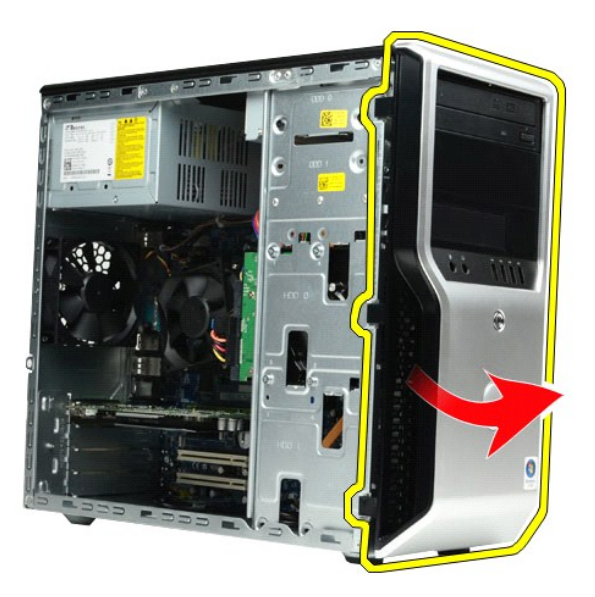

# **Az előlap visszahelyezése**

Az előlap visszahelyezéséhez végezze el a fenti lépéseket fordított sorrendben.

# <span id="page-21-0"></span>**Előlapi I/O panel**

**Dell Precision™ Workstation T1500 szervizelési kézikönyv**

FIGYELEM! Mielőtt megkezdi a szerelést a számítógép belsejében, olvassa el a mellékelt termékbiztonsági útmutatót. További biztonsági<br>útmutatásokat a www.dell.com/regulatory\_compliance címen található, a szabályozási megfe

## **Az előlapi I/O panel eltávolítása**

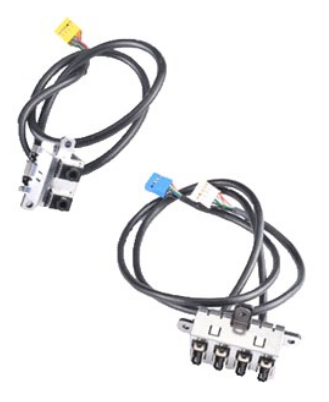

1. Kövesse a <u>Miel[őtt megkezdi a szerelést a számítógép belsejében](file:///C:/data/systems/wst1500/hu/sm/work.htm#before)</u> című fejezetben leírt eljárásokat.<br>2. Vegye le a <u>[fedelet.](file:///C:/data/systems/wst1500/hu/sm/td_system_cover.htm)</u><br>3. Távolítsa el az <u>elő[lapot](file:///C:/data/systems/wst1500/hu/sm/td_front_bezel.htm)</u>.

4. Csatlakoztassa le az alaplapról az I/O panel három kábelét.

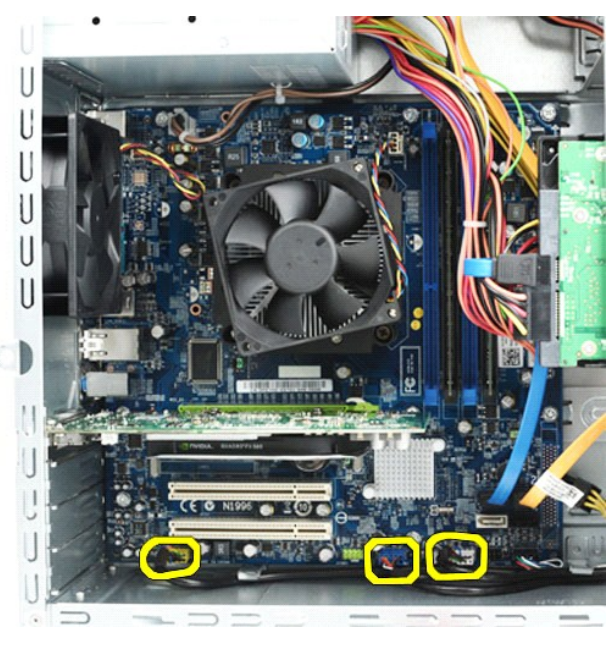

5. Emelje ki a kábeleket a ház belsejében futó kábelvezetőkből. 6. Egy csillagcsavarhúzóval távolítsa el a csavarokat, amelyek az I/O panelt a házhoz rögzítik.

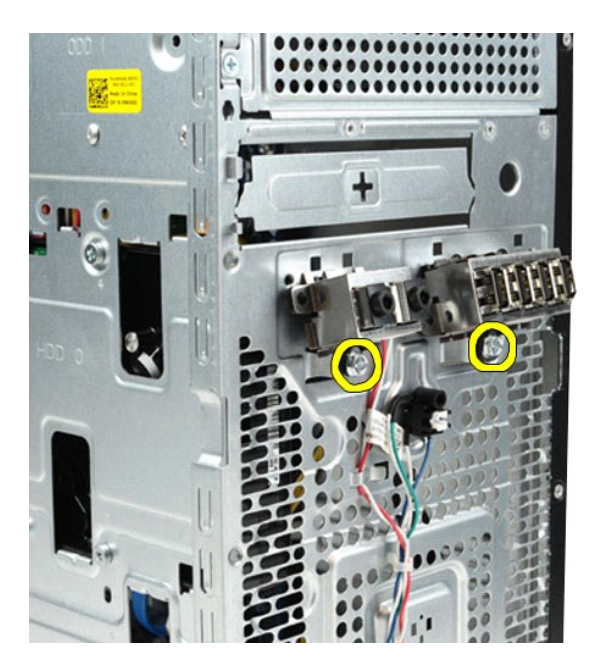

**VIGYÁZAT: Elővigyázatosan vegye ki a kábeleket a kábelvezetőkből és bilincsekből, nehogy a kábel vagy a kábelvezető bilincsek megsérüljenek.**

7. Igazgassa ki a kábeleket a ház kábelvezetőin keresztül, ahogy az előlapi I/O panelt egyre távolabb húzza a számítógéptől.

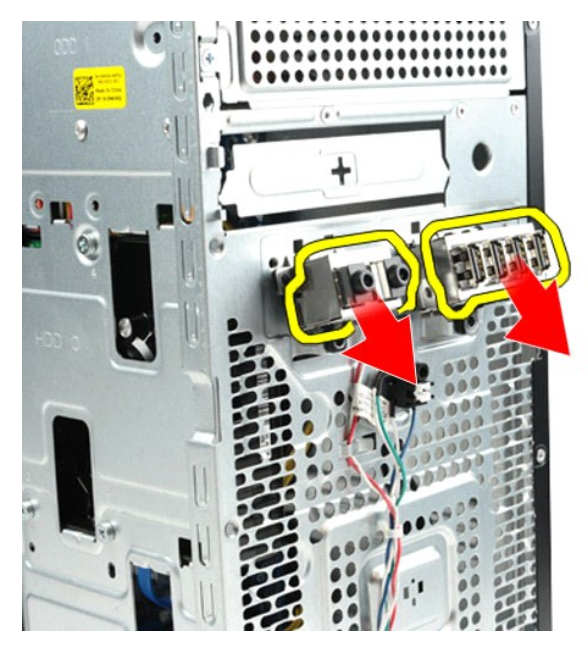

# **Az előlapi I/O panel cseréje**

Az előlapi I/O panel visszahelyezéséhez végezze el a fenti lépéseket fordított sorrendben.

### <span id="page-23-0"></span>**Merevlemez-meghajtó**

**Dell Precision™ Workstation T1500 szervizelési kézikönyv**

FIGYELEM! Mielőtt megkezdi a szerelést a számítógép belsejében, olvassa el a mellékelt termékbiztonsági útmutatót. További biztonsági<br>útmutatásokat a www.dell.com/regulatory\_compliance címen található, a szabályozási megfe

## **A merevlemez-meghajtó eltávolítása**

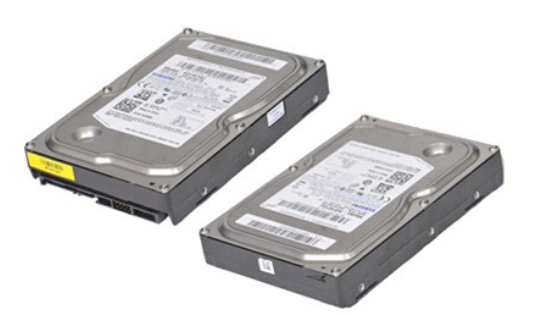

- 1. Kövesse a <u>Miel[őtt megkezdi a szerelést a számítógép belsejében](file:///C:/data/systems/wst1500/hu/sm/work.htm#before)</u> című fejezetben leírt eljárásokat.<br>2. Vegye le a <u>fedelet</u>.<br>3. Húzza ki az adatkábelt a merevlemezes egység hátoldalán lévő aljzatból.
- 

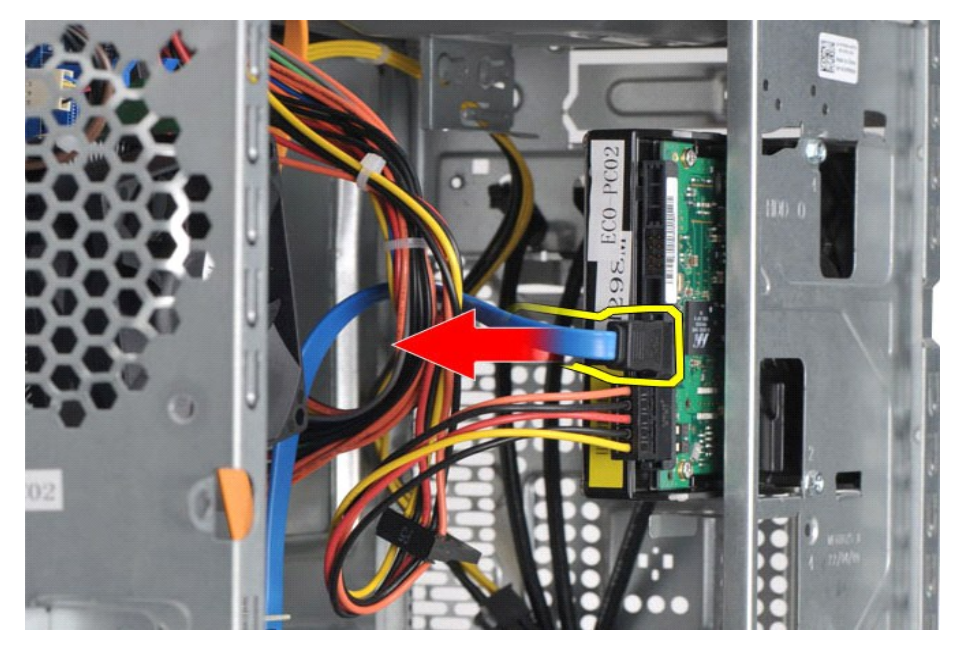

4. Húzza ki az tápkábelt a merevlemezes egység hátoldalán lévő aljzatból.

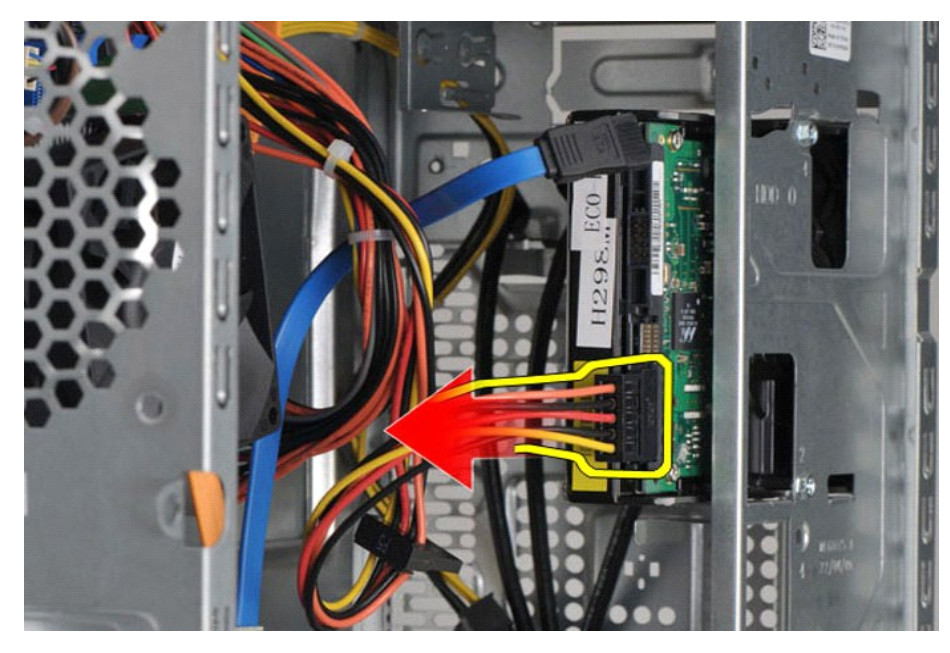

5. Csillagcsavarhúzóval távolítsa el azt a négy csavart, amelyek a merevlemezt a beépítőkeretbe rögzítik.

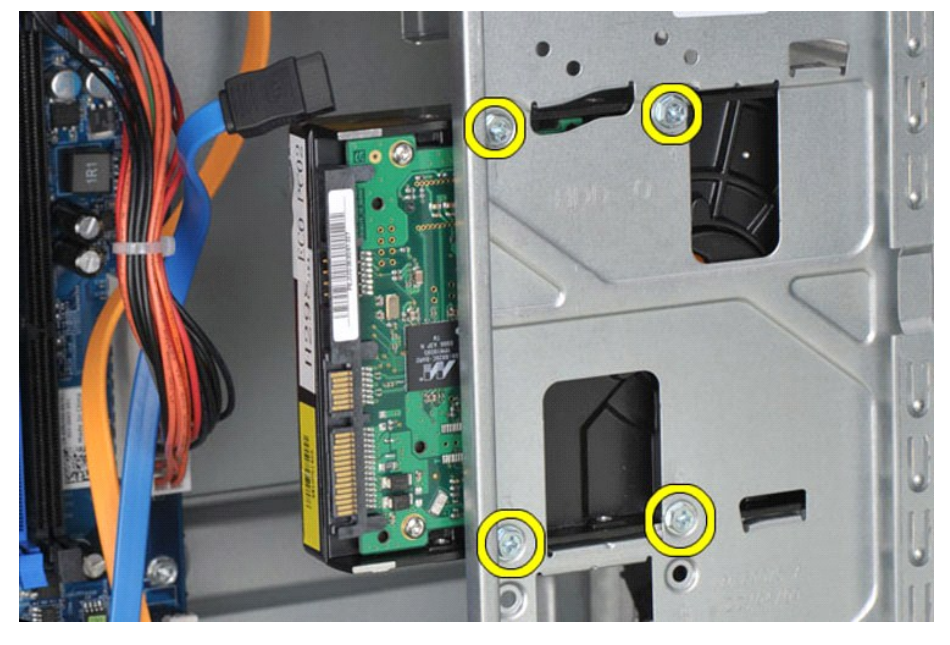

6. Csúsztassa ki a merevlemezt a beépítőkeretből a számítógép hátulja felé.

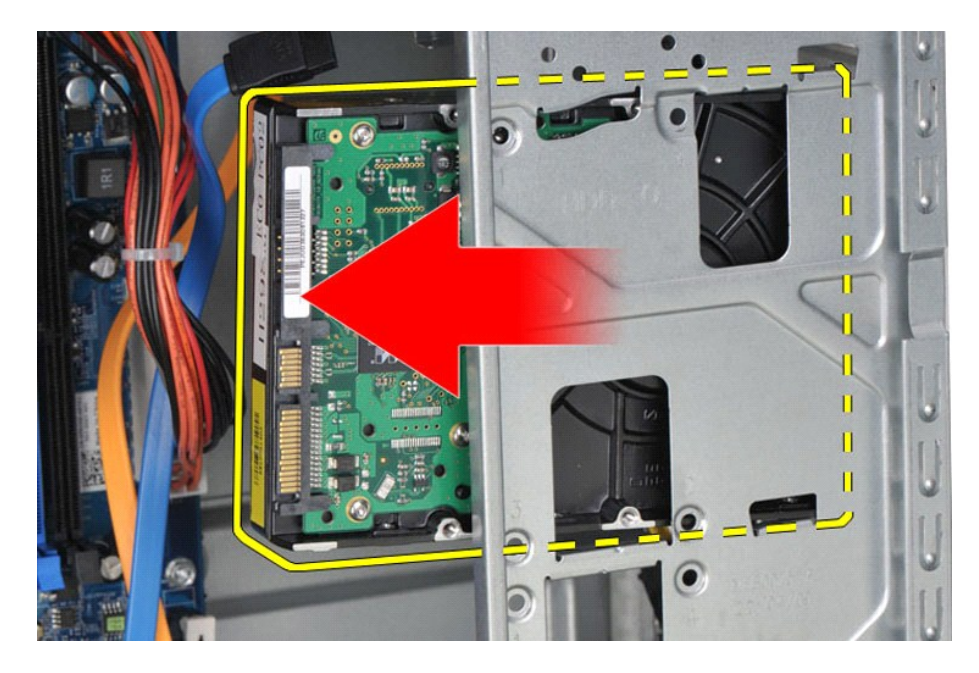

# **A merevlemez-meghajtó visszahelyezése**

A merevlemez visszahelyezéséhez végezze el a fenti lépéseket fordított sorrendben.

# <span id="page-26-0"></span>**Hűtőbordás ventilátoregység**

**Dell Precision™ Workstation T1500 szervizelési kézikönyv**

FIGYELEM! Mielőtt megkezdi a szerelést a számítógép belsejében, olvassa el a mellékelt termékbiztonsági útmutatót. További biztonsági<br>útmutatásokat a www.dell.com/regulatory\_compliance címen található, a szabályozási megfe

## **A hűtőbordás ventilátoregység eltávolítása**

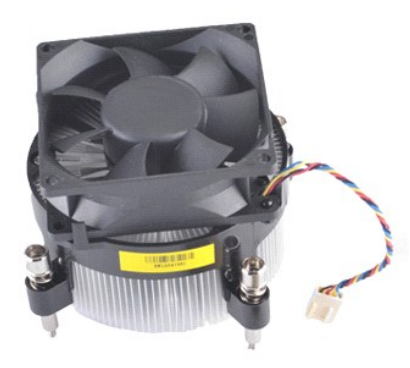

- 
- 1. Kövesse a <u>Miel[őtt megkezdi a szerelést a számítógép belsejében](file:///C:/data/systems/wst1500/hu/sm/work.htm#before)</u> című fejezetben leírt eljárásokat.<br>2. Vegye le a <u>fedelet</u>.<br>3. Csatolja le a hűtőbordás ventilátoregység kábelét az alaplapról.

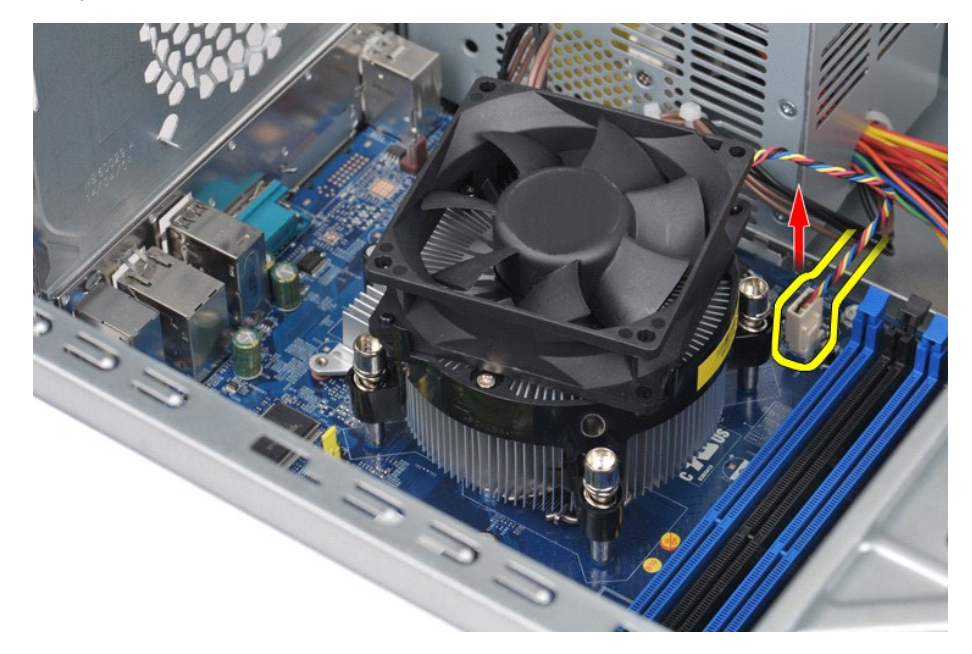

4. Csillagcsavarhúzóval lazítsa ki azt a négy tartócsavart, amelyek a hűtőbordás ventilátoregységet az alaplaphoz rögzítik.

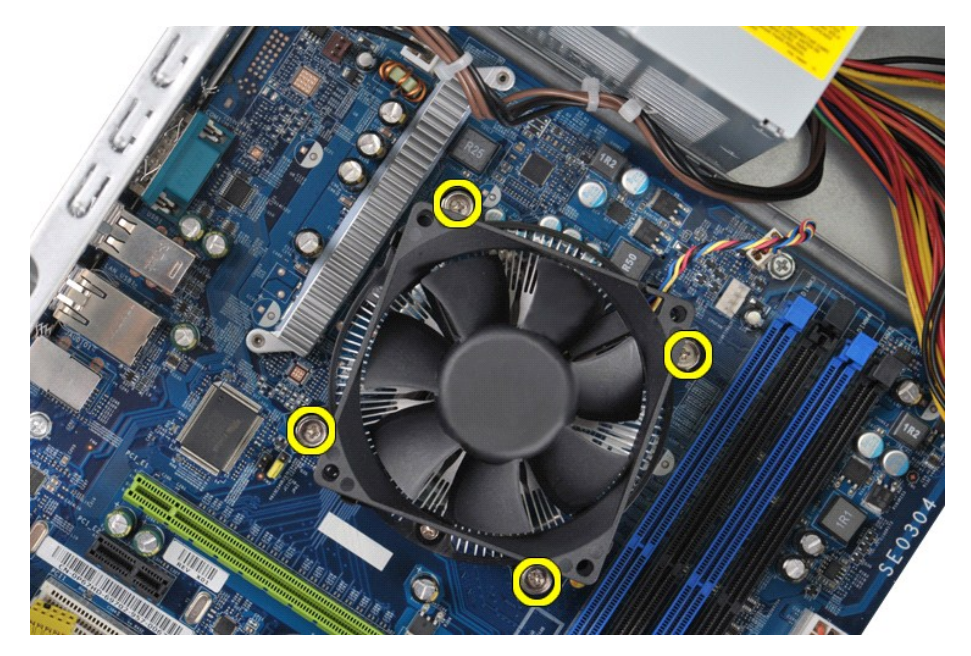

5. Emelje ki a hűtőbordás ventilátoregységet a számítógépből, és tegye félre a hővezető pasztás felével felfelé.

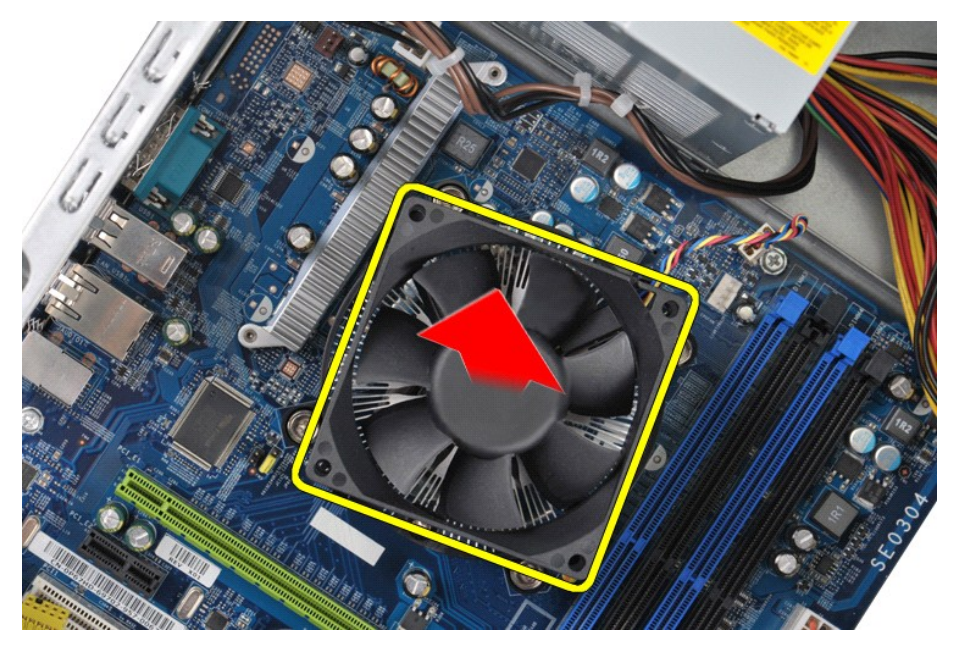

# **A hűtőbordás ventilátoregység visszahelyezése**

A hűtőbordás ventilátoregység visszahelyezéséhez végezze el a fenti lépéseket fordított sorrendben.

### <span id="page-28-0"></span>**Memória**

**Dell Precision™ Workstation T1500 szervizelési kézikönyv**

FIGYELEM! Mielőtt megkezdi a szerelést a számítógép belsejében, olvassa el a mellékelt termékbiztonsági útmutatót. További biztonsági<br>útmutatásokat a www.dell.com/regulatory\_compliance címen található, a szabályozási megfe

## **A memória eltávolítása**

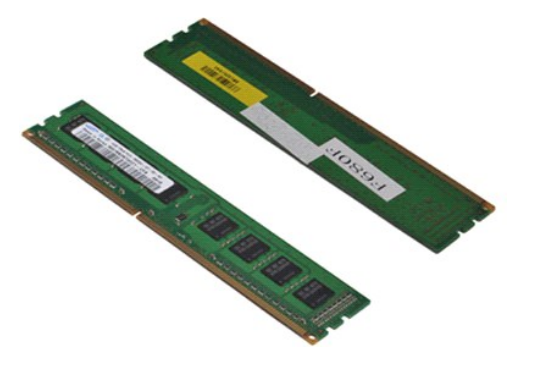

- 1. Kövesse a <u>Miel[őtt megkezdi a szerelést a számítógép belsejében](file:///C:/data/systems/wst1500/hu/sm/work.htm#before)</u> című fejezetben leírt eljárásokat.<br>2. Vegye le a <u>fedelet</u>.<br>3. Nyomja meg a memóriamodul foglalatának végein található rögzítőkapcsokat.
- 

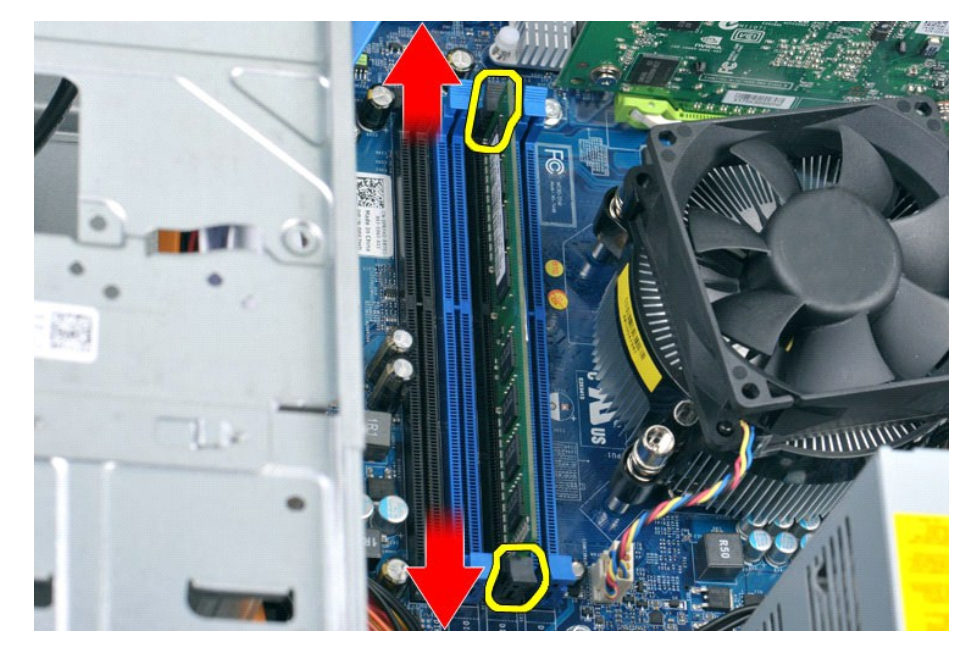

4. Fogja meg a modult, és húzza felfelé.

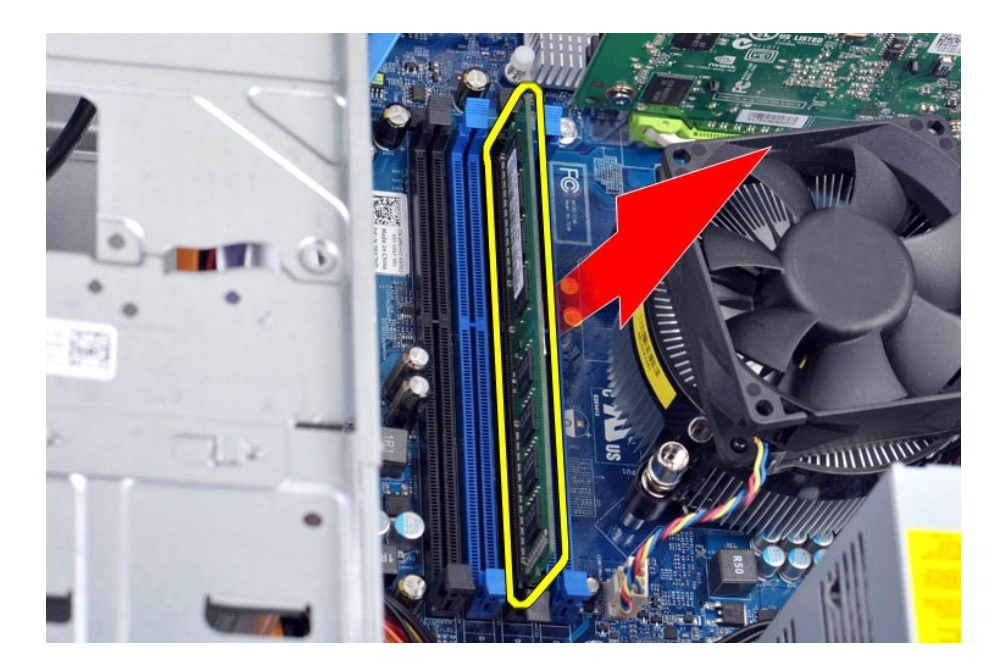

# **A memória visszahelyezése**

A memória visszahelyezéséhez végezze el a fenti lépéseket fordított sorrendben.

## <span id="page-30-0"></span>**Optikai meghajtó**

**Dell Precision™ Workstation T1500 szervizelési kézikönyv**

FIGYELEM! Mielőtt megkezdi a szerelést a számítógép belsejében, olvassa el a mellékelt termékbiztonsági útmutatót. További biztonsági<br>útmutatásokat a www.dell.com/regulatory\_compliance címen található, a szabályozási megfe

## **Az optikai meghajtó kiszerelése**

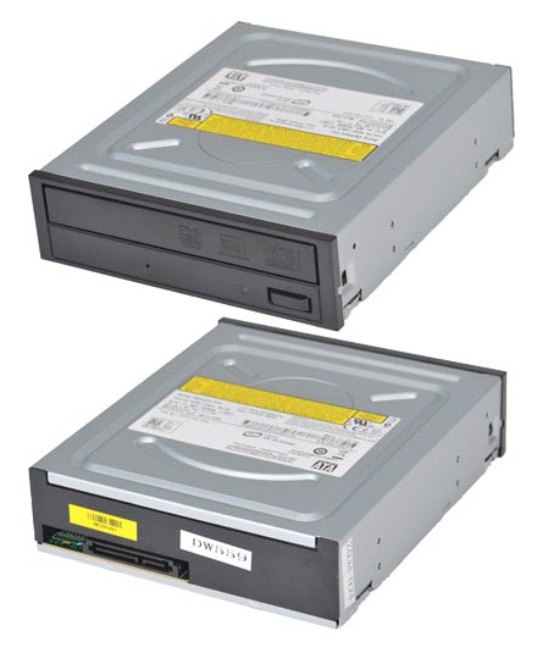

- 
- 
- 1. Kövesse a <u>Miel[őtt megkezdi a szerelést a számítógép belsejében](file:///C:/data/systems/wst1500/hu/sm/work.htm#before)</u> című fejezetben leírt eljárásokat.<br>2. Vegye le a <u>fedelet</u>.<br>3. Távolítsa el az <u>elő[lapot](file:///C:/data/systems/wst1500/hu/sm/td_front_bezel.htm)</u>.<br>4. Húzza ki az adatkábelt az optikai meghajtó hátlapján lév

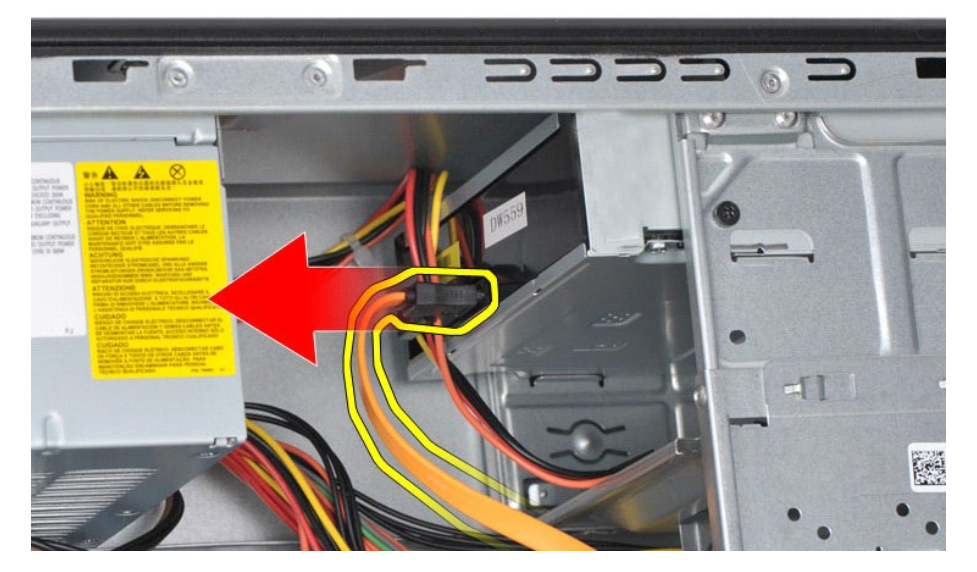

5. Húzza ki a tápkábelt az optikai meghajtó hátoldaláról.

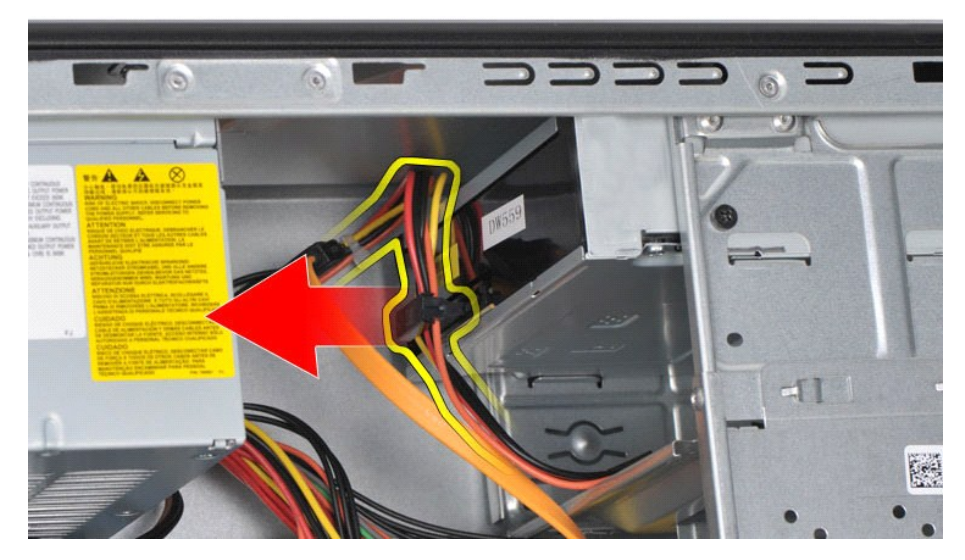

6. Csillagcsavarhúzóval távolítsa el az a két csavart, amely az optikai meghajtót a beépítőkerethez rögzíti.

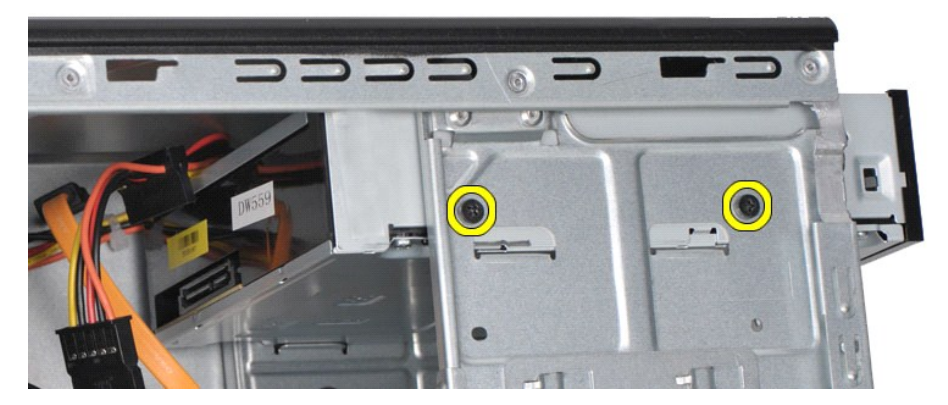

7. Csúsztassa ki az optikai meghajtót a számítógépből az előlap irányából.

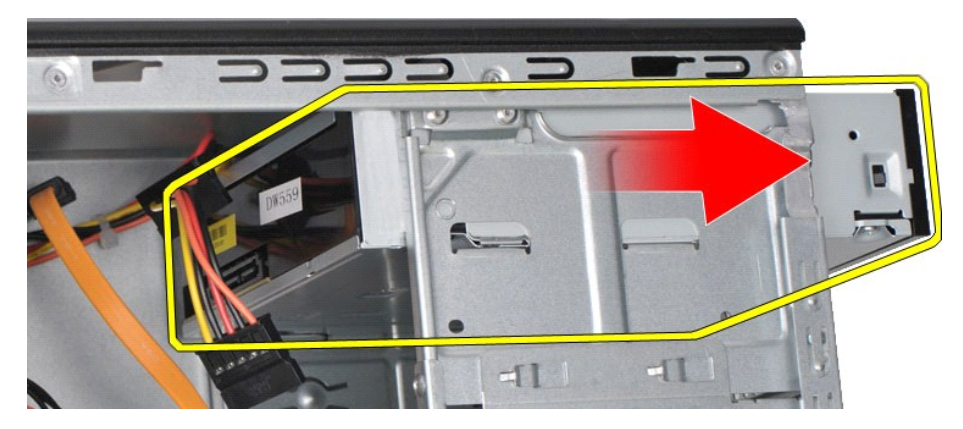

# **Az optikai meghajtó beszerelése**

Az optikai meghajtó visszahelyezéséhez végezze el a fenti lépéseket fordított sorrendben.

### <span id="page-32-0"></span>**Bekapcsológomb szerelvénye**

**Dell Precision™ Workstation T1500 szervizelési kézikönyv**

FIGYELEM! Mielőtt megkezdi a szerelést a számítógép belsejében, olvassa el a mellékelt termékbiztonsági útmutatót. További biztonsági<br>útmutatásokat a www.dell.com/regulatory\_compliance címen található, a szabályozási megfe

# **Bekapcsológomb szerelvényének eltávolítása**

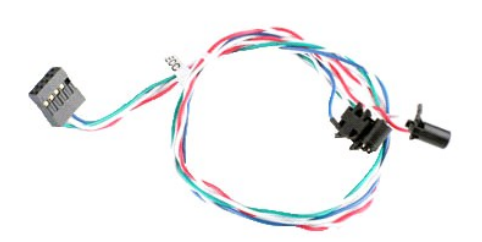

- 1. Kövesse a <u>Miel[őtt megkezdi a szerelést a számítógép belsejében](file:///C:/data/systems/wst1500/hu/sm/work.htm#before)</u> című fejezetben leírt eljárásokat.<br>2. Vegye le a <u>fedelet</u>.<br>3. Távolítsa el az <u>elő[lapot](file:///C:/data/systems/wst1500/hu/sm/td_front_bezel.htm)</u>.<br>4. Húzza le a bekapcsológomb kábelét az alaplapról.
- 
- 

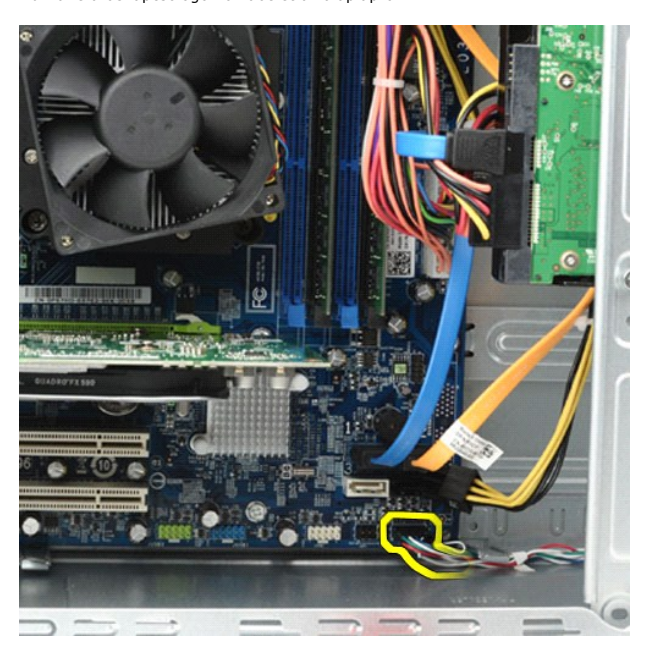

5. A számítógépház belseje felől pattintsa le a füleket, amelyek a házhoz rögzítik a bekapcsológomb és merevlemez-visszajelző lámpák szerelvényét.

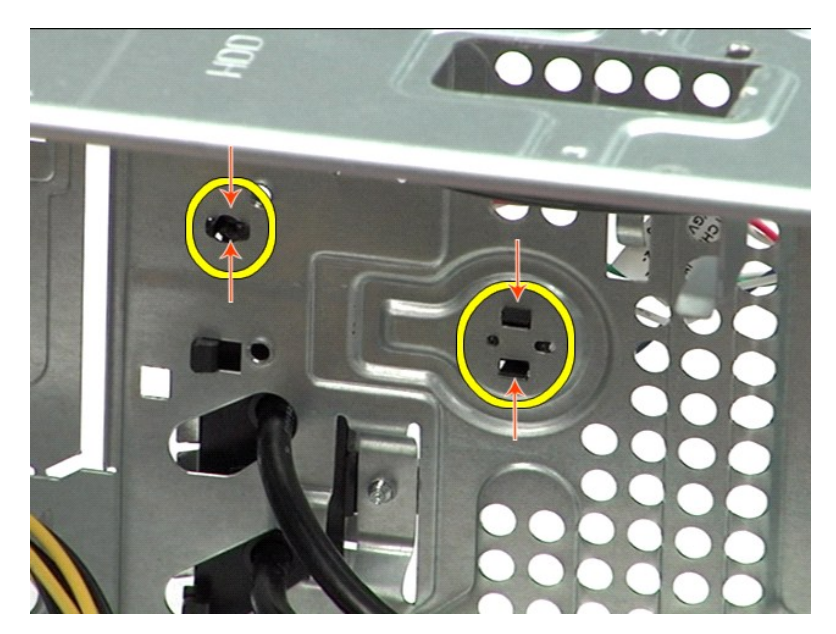

6. Nyomja meg a patentot, amely a merevlemez-visszajelző l**ámpákat tartja a házhoz.**<br>7. Emelje ki a kábeleket a rögzítőfülekből, majd finoman nyomja be a házba az előlap irányából a bekapcsológomb és merevlemez-visszaj

## **A bekapcsológomb szerelvényének visszahelyezése**

A bekapcsológomb szerelvényének visszahelyezése a fenti lépések fordított sorrendű megismétlésével történik.

## <span id="page-34-0"></span>**Tápegység**

**Dell Precision™ Workstation T1500 szervizelési kézikönyv**

VIGYAZAT! Mielőtt megkezdi a szerelést a számítógép belsejében, olvassa el a mellékelt termékbiztonsági útmutatót. További biztonsági<br>útmutatásokat a www.dell.com/regulatory\_compliance címen található, a szabályozási megfe

## **A tápegység kiszerelése**

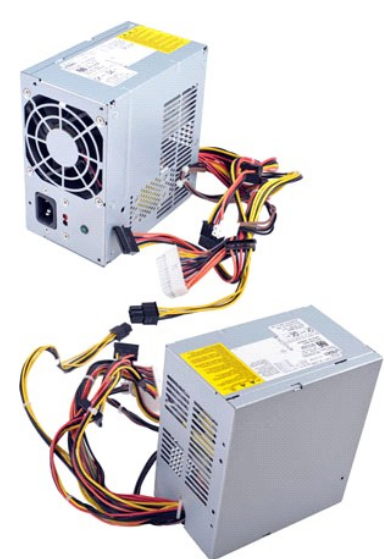

- 
- 1. Kövesse a <u>Miel[őtt megkezdi a szerelést a számítógép belsejében](file:///C:/data/systems/wst1500/hu/sm/work.htm#before)</u> című fejezetben leírt eljárásokat.<br>2. Vegye le a <u>fedelet.</u><br>3. Húzza ki a házba szerelt alkatrészek tápkábeleit merevlemezek, optikai meghajtók, illetve 2. Vegye le a <u>fedelet</u>.<br>3. Húzza ki a házba szerelt alkatrészek tápkábeleit – merevlemezek, optikai meghajtók, illetve kártyaolvasók (ha vannak).<br>4. Húzza ki az alaplap, a bővítőkártyák és a meghajtók kábeleit.
- 

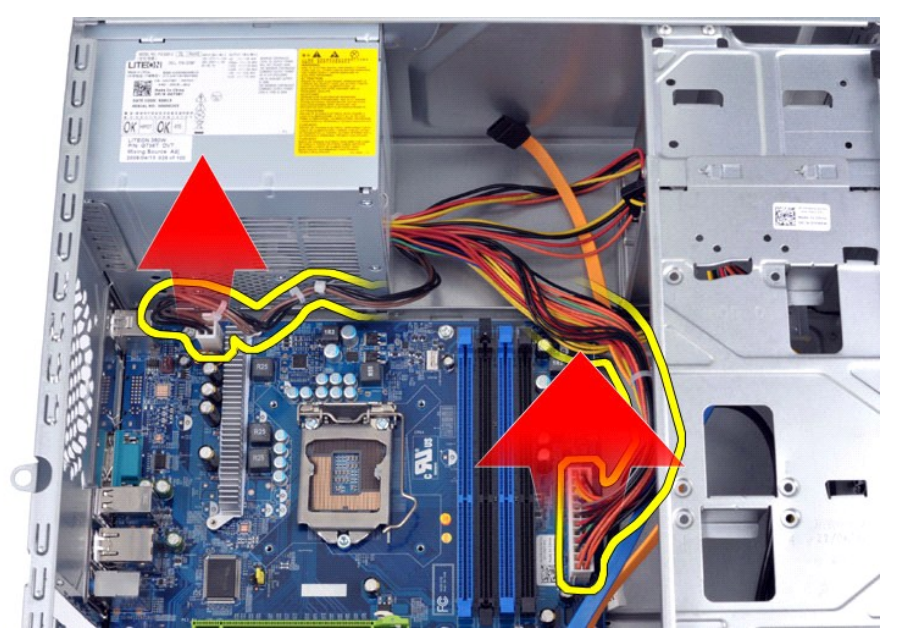

5. Vegye ki a kábeleket a ház vezetőbilincseiből (ha vannak).

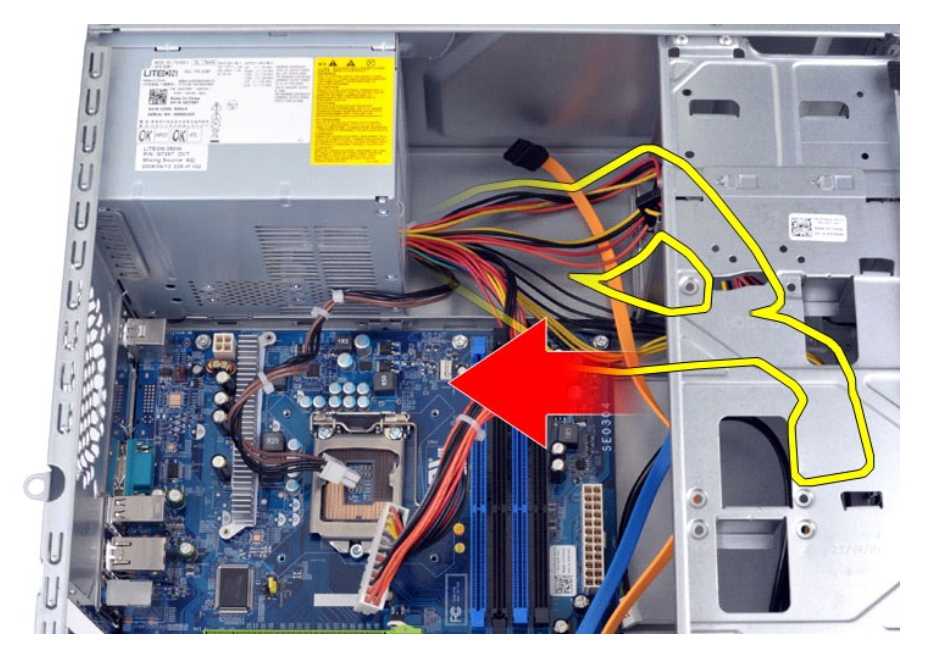

6. Távolítsa el a négy csavart, amely a tápegységet a számítógépház hátuljához rögzíti.

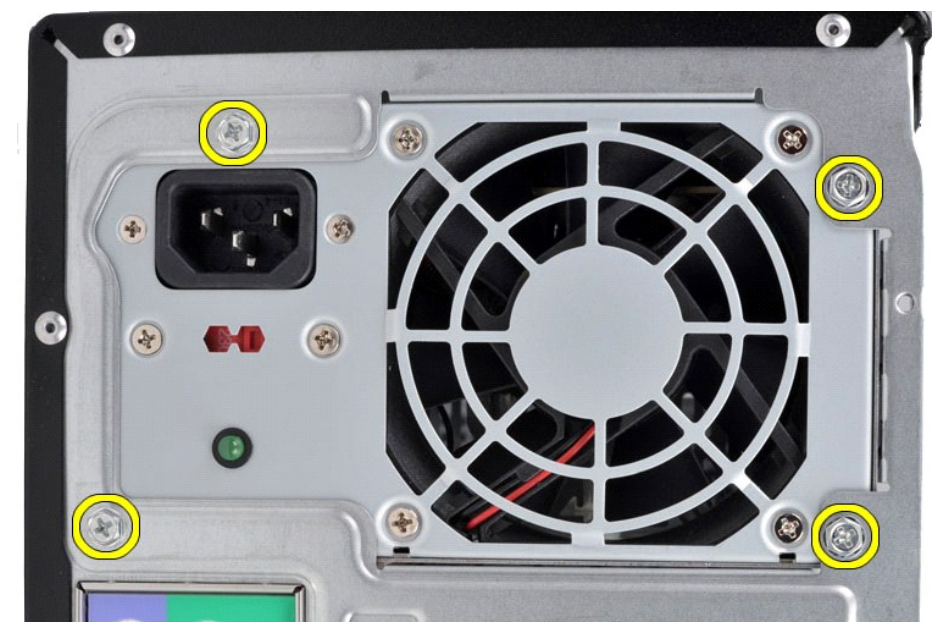

7. Nyomja meg a tápegység melletti kioldófület, és csúsztassa ki a tápegységet a számítógép elejének irányába.

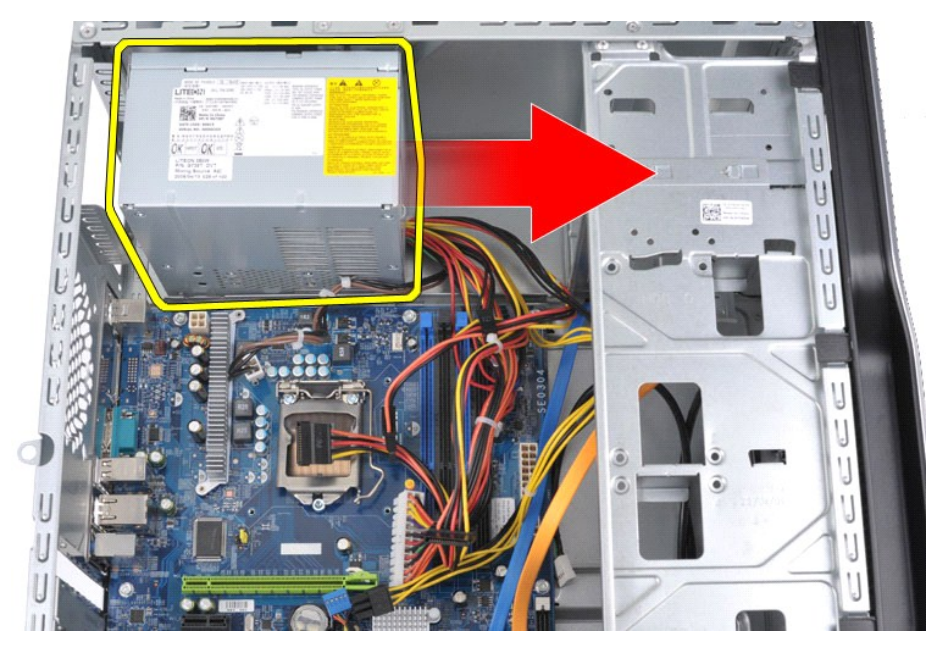

8. Emelje ki a tápegységet a számítógépből.

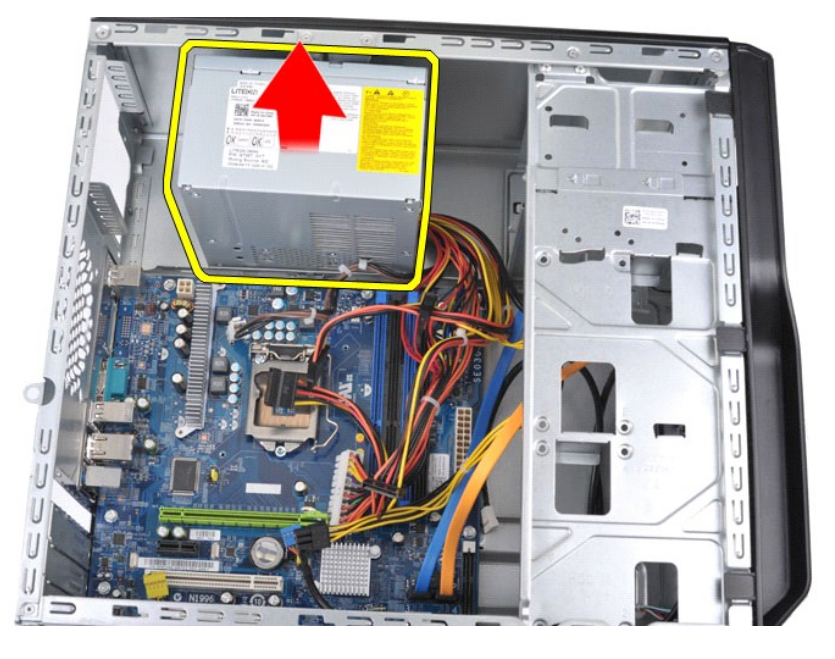

# **A tápegység visszahelyezése**

A tápegység visszahelyezéséhez végezze el a fenti lépéseket fordított sorrendben.

## <span id="page-37-0"></span>**Processzor**

**Dell Precision™ Workstation T1500 szervizelési kézikönyv**

FIGYELEM! Mielőtt megkezdi a szerelést a számítógép belsejében, olvassa el a mellékelt termékbiztonsági útmutatót. További biztonsági<br>útmutatásokat a www.dell.com/regulatory\_compliance címen található, a szabályozási megfe

## **A processzor eltávolítása**

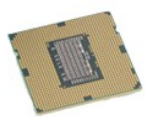

- 1. Kövesse a <u>Miel[őtt megkezdi a szerelést a számítógép belsejében](file:///C:/data/systems/wst1500/hu/sm/work.htm#before)</u> című fejezetben leírt eljárásokat.<br>2. Vegye le a <u>fedelet</u>.<br>3. Szerelje le a <u>hűt[őbordás ventilátoregységet](file:///C:/data/systems/wst1500/hu/sm/td_heatsink_fan.htm)</u>.<br>4. Nyomja le a kioldókart, így akassza k
- 
- 

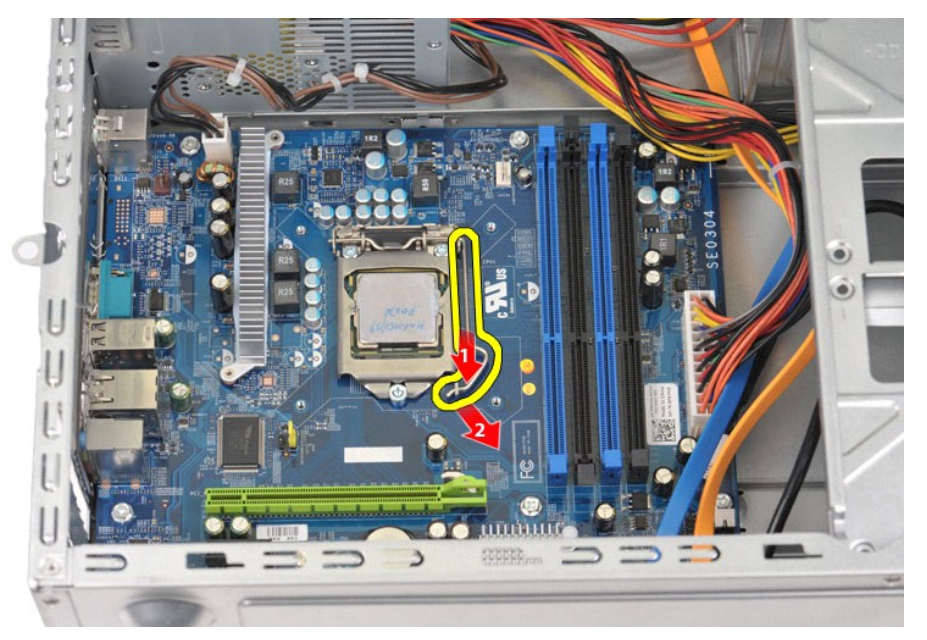

5. A kioldókart emelje fel, így nyissa fel a processzortartó fedelet.

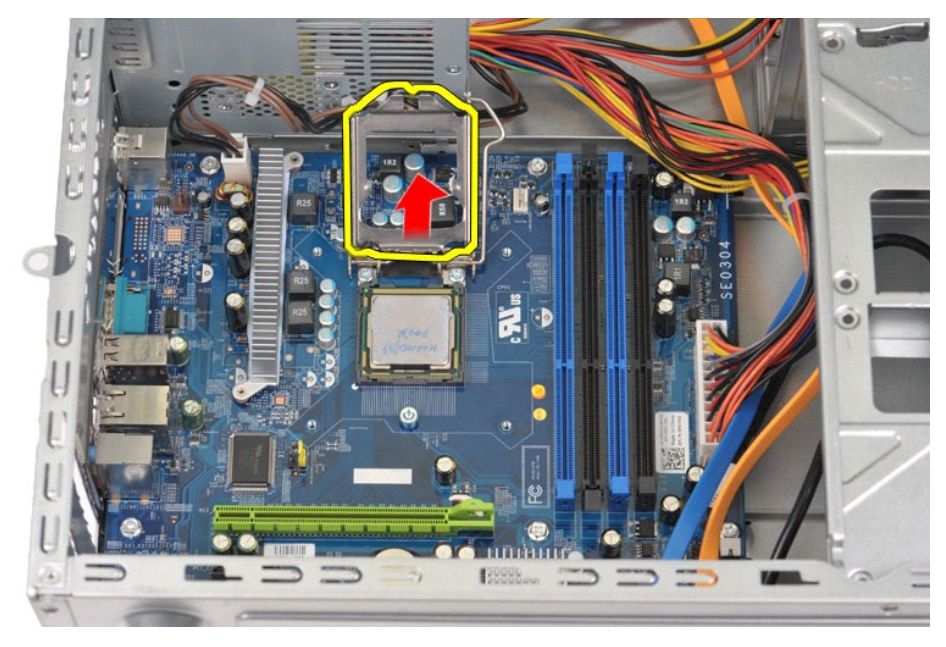

6. Távolítsa el a processzort a foglalatából.

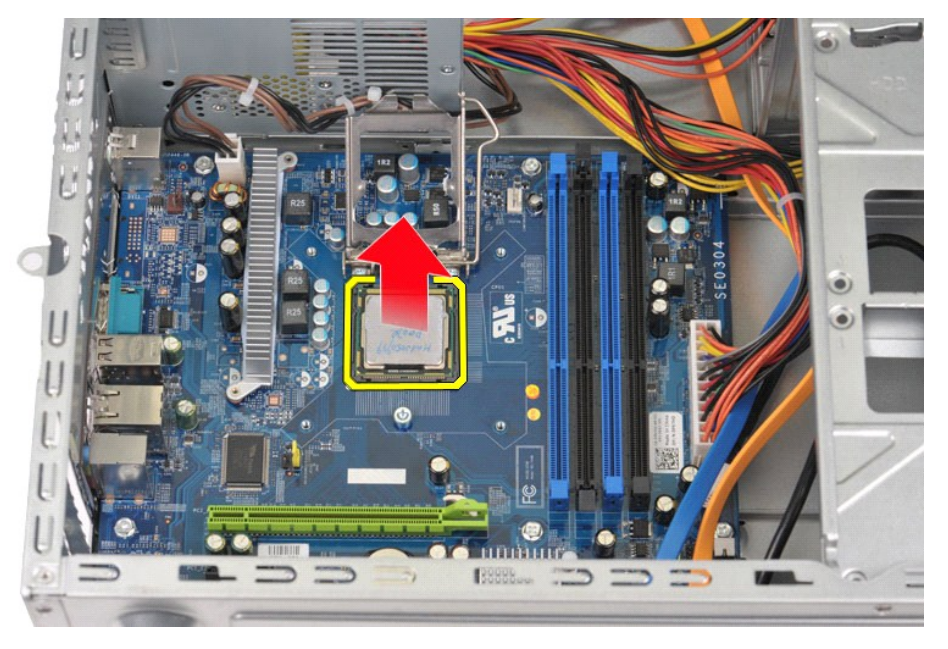

Hagyja a foglalat kioldókarját nyitott állapotban, hogy a foglalat készen álljon az új processzor behelyezésére.

# **A processzor visszahelyezése**

1. Illessze egymáshoz a processzor és a foglalat pin-1 jelölésű sarkát.

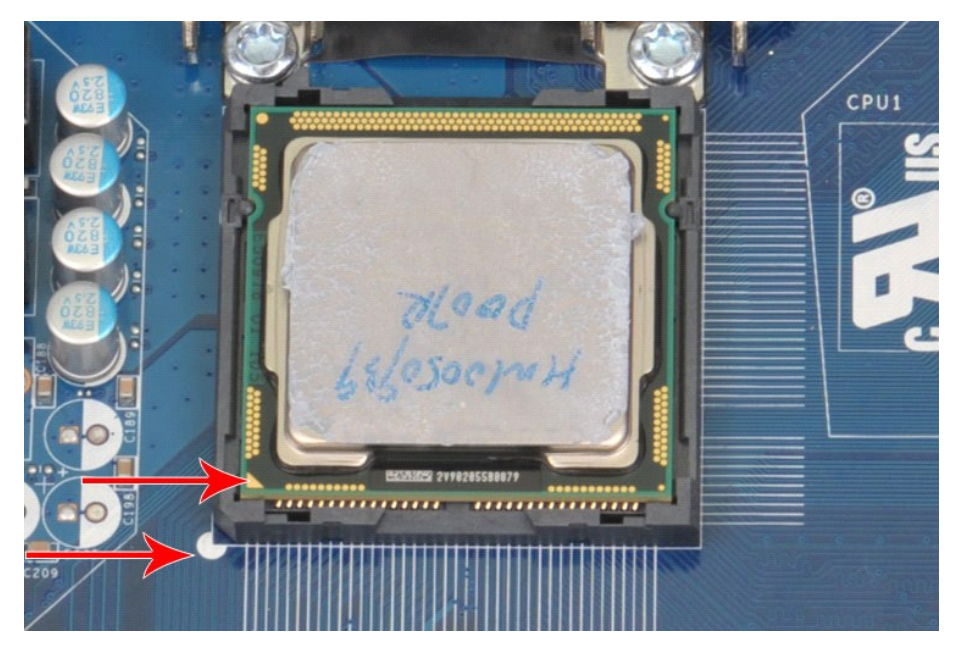

- 2. Ovatosan illessze a processzort a foglalatba úgy, hogy a processzor és a foglalat párhuzamos legyen. Amikor a processzort megfelelően beigazította,<br>- minimális erővel nyomja le a helyére.<br>3. Miután a processzor pontosan
- 
- 

### <span id="page-40-0"></span>**Alaplap**

**Dell Precision™ Workstation T1500 szervizelési kézikönyv**

 $\triangle$ VIGYAZAT! Mielőtt megkezdi a szerelést a számítógép belsejében, olvassa el a mellékelt termékbiztonsági útmutatót. További biztonsági<br>útmutatásokat a www.dell.com/regulatory\_compliance címen található, a szabályozási megfe

# **Az alaplap kiszerelése**

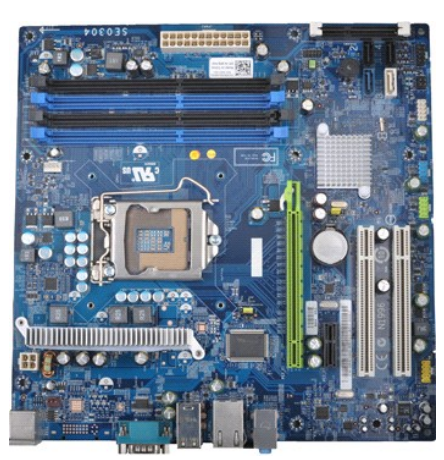

1. Kövesse a Miel[őtt megkezdi a szerelést a számítógép belsejében](file:///C:/data/systems/wst1500/hu/sm/work.htm#before) című fejezetben leírt eljárásokat.

- 2. Vegye le a <u>fedelet</u>.<br>3. Vegye ki a <u>[memóriát](file:///C:/data/systems/wst1500/hu/sm/td_memory.htm)</u>.
- 
- 
- 4. Szerelje le a <u>hűi[őventilátort és szerelvényét](file:///C:/data/systems/wst1500/hu/sm/td_heatsink_fan.htm)</u>.<br>5. Vegye ki a <u>processzort.</u><br>6. Vegye ki a <u>bővítőkártvákat</u>.<br>7. Hűzza le az alaplap összes kábelét merevlemez(ek), optikai meghajtó(k), kártyaolvasó, előlap, táp és
- 

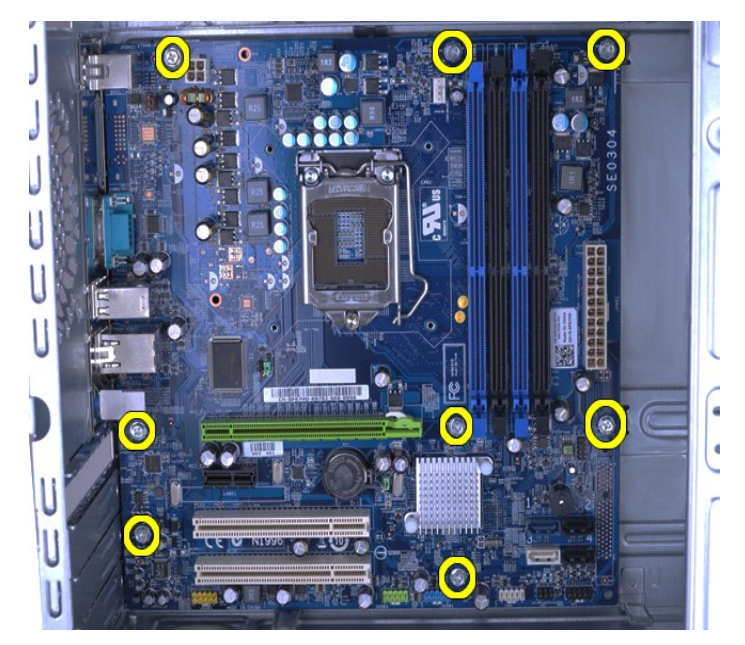

9. Csúsztassa az alaplapot a számítógép előoldala felé.

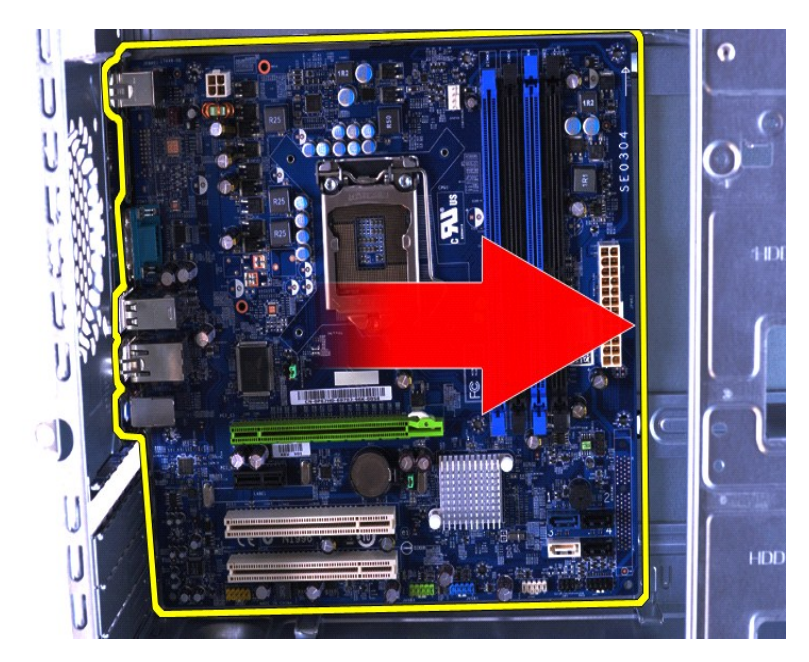

10. Megbillentve emelje ki az alaplapot a számítógépházból.

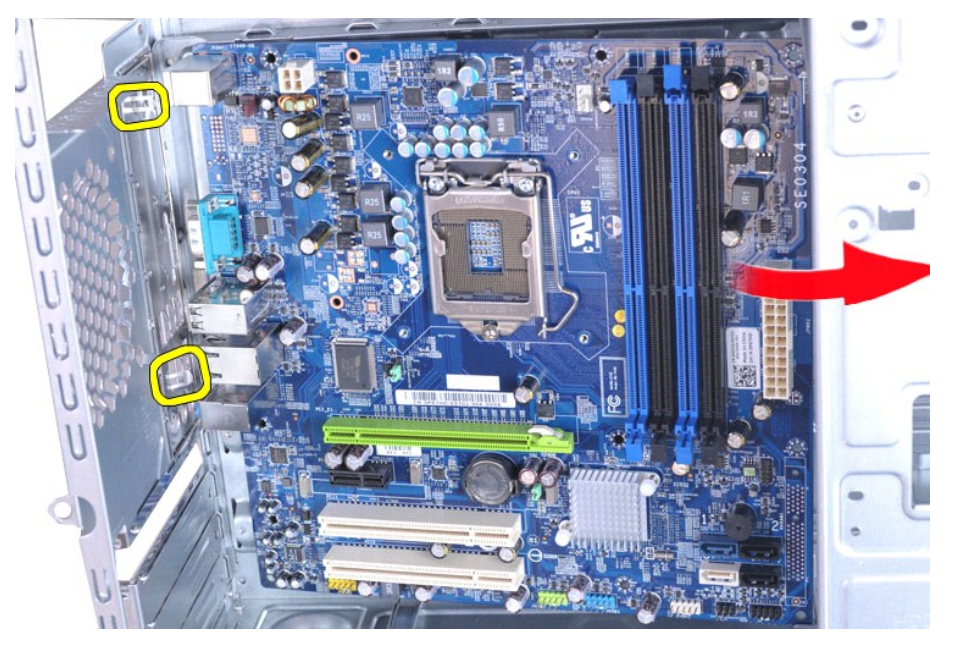

**FIGYELEM: Az alaplap cseréjekor az alaplapot a fémfülek alatt csúsztassa el. Az alaplap lenyomásával (miközben az a fémfülek felett van) tönkreteheti az alaplapot.**

11. Az alaplapot helyezze antisztatikus védőcsomagolásba.

# **Az alaplap beszerelése**

Az alaplap visszahelyezéséhez végezze el a fenti lépéseket fordított sorrendben.

### <span id="page-42-0"></span>**Fedél**

**Dell Precision™ Workstation T1500 szervizelési kézikönyv**

FIGYELEM! Mielőtt megkezdi a szerelést a számítógép belsejében, olvassa el a mellékelt termékbiztonsági útmutatót. További biztonsági<br>útmutatásokat a www.dell.com/regulatory\_compliance címen található, a szabályozási megfe

## **A fedél leszerelése**

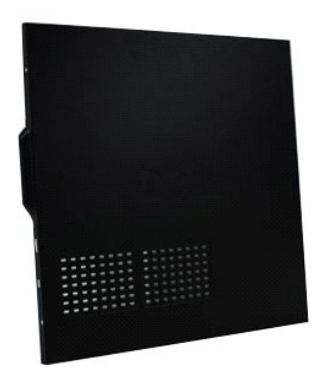

1. Kövesse a <u>Miel[őtt megkezdi a szerelést a számítógép belsejében](file:///C:/data/systems/wst1500/hu/sm/work.htm#before)</u> című fejezetben leírt eljárásokat.<br>2. Távolítsa el azt a két csavart, amely a fedelet a számítógéphez rögzíti.

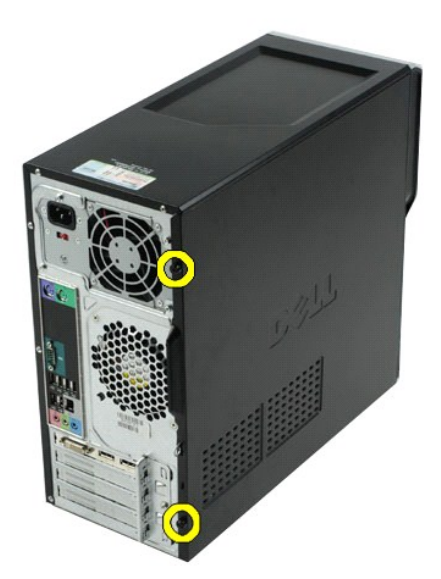

3. Csúsztassa le a fedelet a számítógép hátoldala felé.

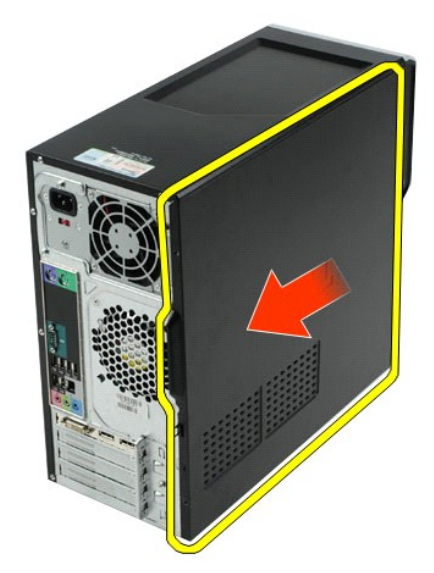

4. Emelje le a fedelet a számítógépről.

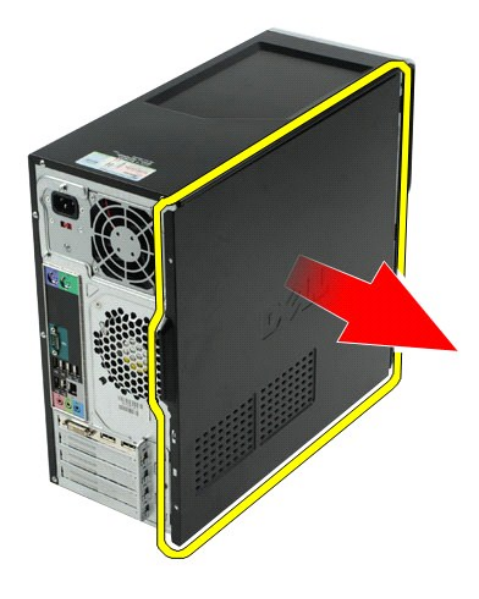

## **A fedél visszaszerelése**

A fedél visszahelyezéséhez végezze el a fenti lépéseket fordított sorrendben.

### <span id="page-44-0"></span>**Bővítőkártyák**

**Dell Precision™ Workstation T1500 szervizelési kézikönyv**

FIGYELEM! Mielőtt megkezdi a szerelést a számítógép belsejében, olvassa el a mellékelt termékbiztonsági útmutatót. További biztonsági<br>útmutatásokat a www.dell.com/regulatory\_compliance címen található, a szabályozási megfe

## **A bővítőkártya eltávolítása**

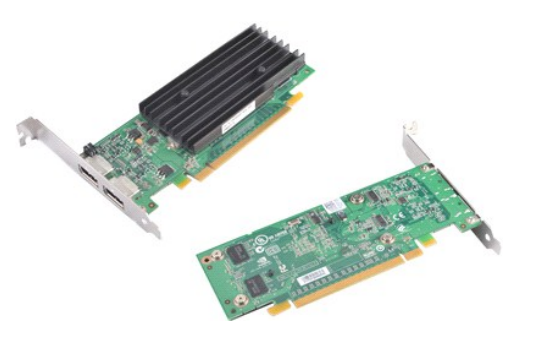

- 
- 
- 1. Kövesse a <u>Miel[őtt megkezdi a szerelést a számítógép belsejében](file:///C:/data/systems/wst1500/hu/sm/work.htm#before)</u> című fejezetben leírt eljárásokat.<br>2. Vegye le a <u>fedelet</u>.<br>3. Minden esetlegesen csatlakozó kábel húzzon ki a kártyából.<br>4. Csillagcsavarhúzóval távolíts 2. Vegye le a <u>fedelet</u>.<br>3. Minden esetlegesen csatlakozó kábel húzzon ki a kártyából.<br>4. Csillagcsavarhúzóval távolítsa el a csavart és a fémfület, amelyek a kártyát a számítógépházhoz rögzítik.

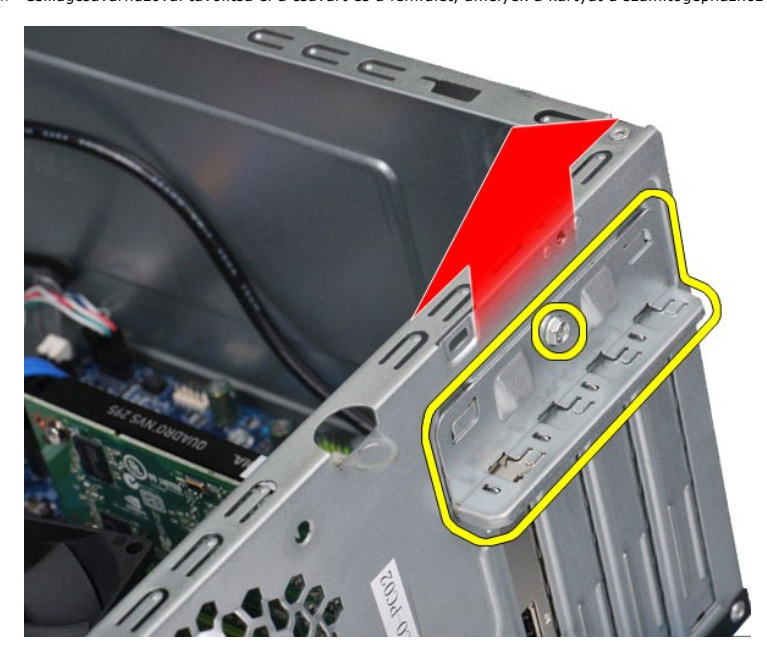

5. A kártyát a felső sarkainál fogva lazítsa ki a foglalatában.

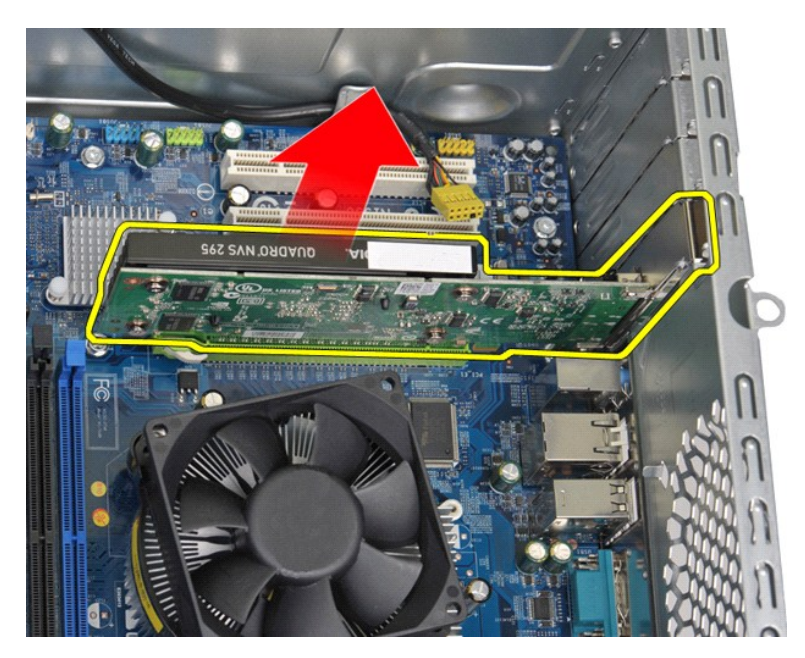

6. Ha a videokártyát távolítja el, akkor előbb nyomja meg az alaplapi aljzat rögzítőfülét, amikor lazán kimozgatja a foglalatából a kártyát.

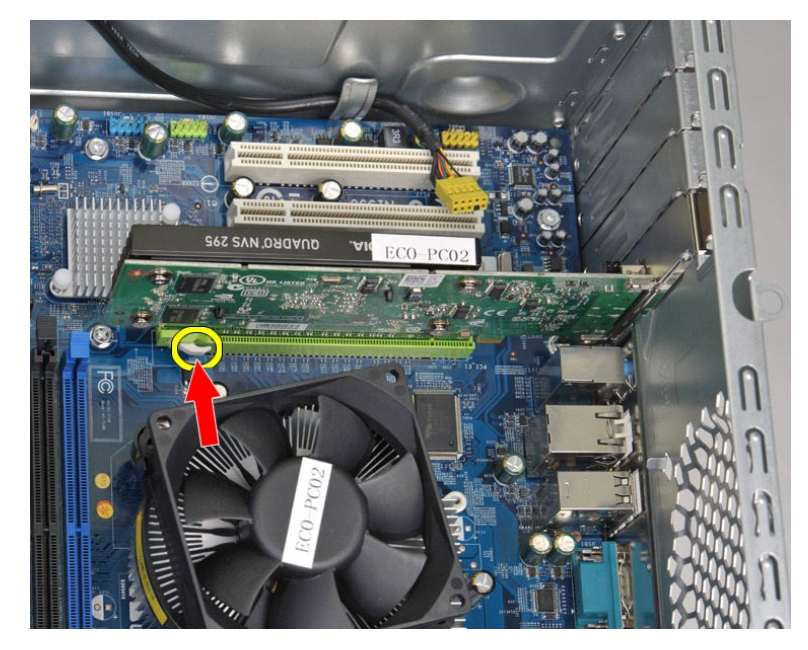

# **Bővítőkártya visszahelyezése**

A bővítőkártya visszahelyezéséhez végezze el a fenti lépéseket fordított sorrendben.

### <span id="page-46-0"></span>**Az alaplap elrendezése**

**Dell Precision™ Workstation T1500 szervizelési kézikönyv**

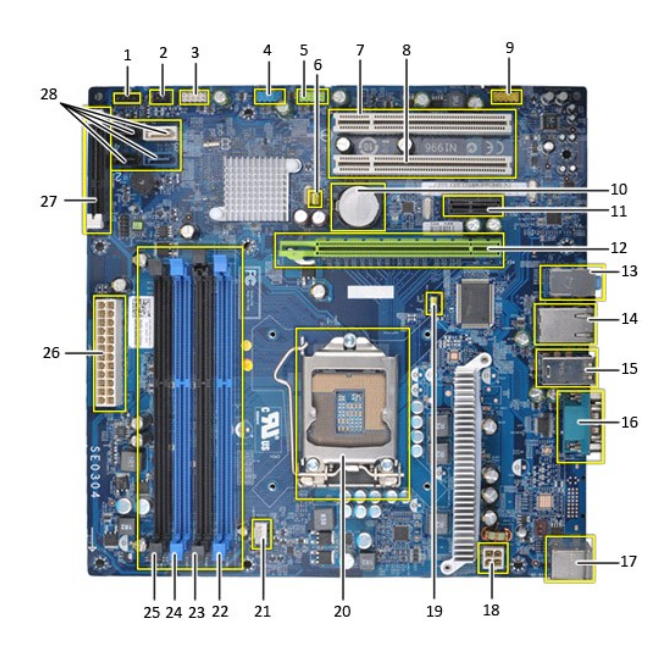

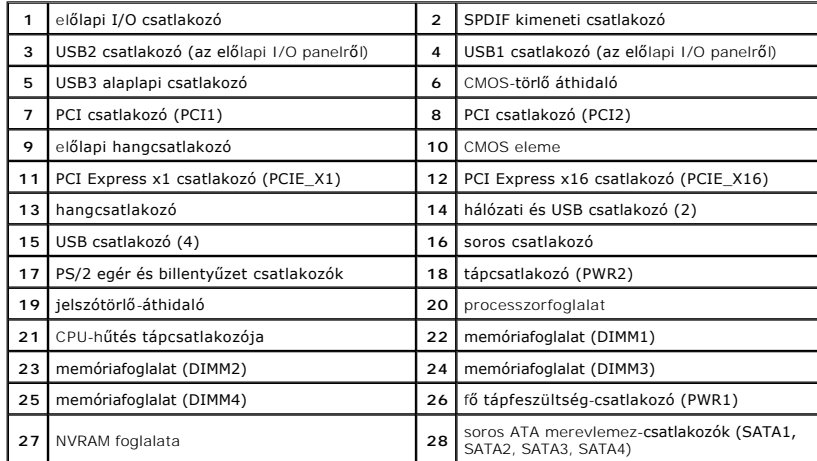

# <span id="page-47-0"></span>**A számítógép szerelése**

**Dell Precision™ Workstation T1500 szervizelési kézikönyv**

- Miel[őtt megkezdi a szerelést a számítógép belsejében](#page-47-1)
- [Ajánlott eszközök](#page-47-2)
- [A számítógép kikapcsolása](#page-47-3)
- [Miután befejezte a szerelést a számítógép belsejében](#page-48-0)

### <span id="page-47-1"></span>**Mielőtt megkezdi a szerelést a számítógép belsejében**

A számítógép esetleges károsodásának elkerülése és saját biztonsága érdekében tartsa be az alábbi biztonsági irányelveket. Ha másképp nincs jelezve, a<br>jelen dokumentumban leírt minden művelet a következő feltételek teljesü

- ı Elvégezte <u>A számítógép szerelése</u> című fejezetben leírt lépéseket.<br>1 Elolvasta a számítógépéhez mellékelt biztonsági útmutatásokat.
- 
- l A számítógép alkatrészeinek visszaszerelése vagy ha az alkatrészt külön vásárolták meg beépítése az eltávolítási eljárás lépéseinek ellentétes sorrendben történő végrehajtásával történik.
- VIGYAZAT! Mielőtt megkezdi a szerelést a számítógép belsejében, olvassa el a mellékelt termékbiztonsági útmutatót. További biztonsági<br>útmutatásokat a www.dell.com/regulatory\_compliance címen található, a szabályozási megfe
- **FIGYELMEZTETÉS: A számítógépet csak képesített szakember javíthatja. A Dell által nem jóváhagyott szerviztevékenységre nem vonatkozik a garanciavállalás.**
- **VIGYÁZAT! Az elektrosztatikus kisülések érdekében földelje le magát egy csuklópánttal, vagy időközönként érjen hozzá egy festetlen fémfelülethez, pl. a számítógép hátulján lévő csatlakozóhoz.**
- VIGYAZAT! Bánjon óvatosan a komponensekkel és a kártyákkal. Ne érjen hozzá a kártyákon lévő alkatrészekhez és érintkezőkhöz. A kártyát a<br>szélénél vagy a fém szerelőkeretnél fogja meg. Az alkatrészeket, például a processzor
- FIGYELMEZTETES: a kábelek kihúzásakor ne a kábelt, hanem a csatlakozót vagy a húzófület húzza meg. Néhány kábel csatlakozója reteszelő<br>kialakítással van ellátva; a kábel eltávolításakor kihúzás előtt meg kell nyomni a rete **megfelelő helyzetben és a másikkal egy vonalban van.**
- **MEGJEGYZÉS:** a számítógép színe és bizonyos alkatrészek eltérhetnek a dokumentumban láthatótól.

A számítógép károsodásának elkerülése érdekében végezze el az alábbi műveleteket, mielőtt a számítógép belsejébe nyúl.

- 1. Győződjön meg arról, hogy a munkaasztal sima és tiszta, nehogy megkarcolódjon a számítógép fedele.
- 2. Kapcsolja ki a számítógépet (lásd: [A számítógép kikapcsolása](#page-47-3))

### **VIGYÁZAT! A hálózati kábel kihúzásakor először a számítógépből húzza ki a kábelt, majd a hálózati eszközből.**

- 3. Húzzon ki minden hálózati kábelt a számítógépből.
- 
- 4. Áramtalanítsa a számítógépet és az összes csatlakoztatott eszközt. 5. Nyomja meg és tartsa nyomva a bekapcsológombot áramtalanítás alatt, hogy az alaplapot földelje.
- 6. Távolítsa el a számítógép fedelét (lásd: [A számítógép fedelének eltávolítása és visszahelyezése](file:///C:/data/systems/wst1500/hu/sm/td_system_cover.htm))
- **FIGYELMEZTETÉS: mielőtt bármihez is hozzányúlna a számítógép belsejében, földelje le saját testét úgy, hogy megérint egy festetlen**  fémfelületet, például a számítógép hátulján. A belső alkatrészek károsodásának elkerülése érdekében szerelés közben időnként érintsen meg egy<br>festetlen fémfelületet, hogy levezesse az időközben felgyűlt sztatikus elektromo

### <span id="page-47-2"></span>**Ajánlott eszközök**

A jelen dokumentumban szereplő eljárások a következő eszközöket igényelhetik:

- l Kisméretű laposcsavarhúzó
- 
- l Csillagcsavarhúzó l Kis műanyag pálca
- l Adathordozó a BIOS frissítőprogramjával

# <span id="page-47-3"></span>**A számítógép kikapcsolása**

- **VIGYÁZAT! Az adatvesztés elkerülése érdekében a számítógép kikapcsolása előtt mentsen el és zárjon be minden megnyitott fájlt és lépjen ki minden programból.**
- 1. Állítsa le az operációs rendszert:
	- l **Windows Vista® esetén:**

Kattintson következőkre: **Start** , majd kattintson a **Start** menü jobb alsó sarkában lévő nyílra, végül a **Leállítás** lehetőségre.

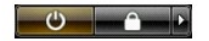

l **Windows® XP esetén:** 

Kattintson a **Start**® **Leállítás**® **Leállítás** parancsra.

Miután az operációs rendszer leállt, a számítógép kikapcsol.

2. Győződjön meg arról, hogy a számítógép és a csatlakoztatott eszközök ki vannak kapcsolva. Ha az operációs rendszer leállásakor a számítógép és a csatlakoztatott eszközök nem kapcsolódnak ki automatikusan, a bekapcsológombot mintegy 6 másodpercig tartsa nyomva a kikapcsolásukhoz.

# <span id="page-48-0"></span>**Miután befejezte a szerelést a számítógép belsejében**

Miután mindent visszaszerelt, a számítógép bekapcsolása előtt győződjön meg arról, hogy csatlakoztatta a külső eszközöket, kártyákat és kábeleket,

1. Helyezze vissza a fedelet (lásd: [A számítógép fedelének eltávolítása és visszahelyezése](file:///C:/data/systems/wst1500/hu/sm/td_system_cover.htm)).

**FIGYELMEZTETÉS: hálózati kábel csatlakoztatásakor a kábelt először a hálózati eszközbe, majd a számítógépbe dugja.**

- 
- 2. Csatlakoztassa az esetleges telefon- v<mark>agy hálózati kábeleket a számítógéphez.</mark><br>3. C<mark>satlakoztassa számítógépet és a hozzá csatolt eszközöket az elektromos hálózatra.<br>4. Kapcsolja be a számítógépet.<br>5. A Dell Diagno</mark>
-